# Quest

# **Rapid Recovery 6.1.2 Release Notes, Rev. B**

### **June 2017**

### **Revised July 7, 2017**

These release notes provide information about the Rapid Recovery release, build 6.1.2.115.

These revised release notes reflect cumulative updates to information in this document, not changes to the software.

Revision B includes the following changes:

- Defect 34758 was erroneously listed in as a known issue in earlier 6.1.2 versions of release notes. This issue is now correctly shown as a [resolved issue](#page-4-0).
- [Known issue](#page-7-0) 102297 was removed since it was a configuration issue affecting a single customer, fixed by increasing RAM or performing a repository check. The issue does not require a code change.
- Clarified [known issue](#page-7-0) 101246, which applies to DL appliances only. This defect was previously listed in both Core/Windows and DL appliance tables. The revised description now appears only in the DL appliance section.

Revision A included the following changes:

- The addition of [resolved defect](#page-4-0) 101752.
- Corrections in the [Rapid Recovery Core and Agent compatibility](#page-33-0) matrix.

### Topics include:

- [About this release](#page-0-0)
- [Rapid Recovery release designations](#page-2-0)
- **[Enhancements](#page-2-1)**
- [Deprecated in this release](#page-3-0)
- [Resolved issues](#page-4-0)
- [Known issues](#page-7-0)
- [Rapid Recovery system requirements](#page-16-0)
- [Product licensing](#page-31-0)
- [Getting started with Rapid Recovery](#page-32-0)
- [Additional resources](#page-35-0)
- **[Globalization](#page-35-1)**
- [About us](#page-35-2)

### <span id="page-0-0"></span>**About this release**

Rapid Recovery software delivers fast backups with verified recovery for your VMs and physical servers, onpremises or remote. Rapid Recovery is software built for IT professionals who need a powerful, affordable, and easy-to-use [backup, replication, and recovery](https://www.quest.com/products/rapid-recovery/) solution that provides protection for servers and businesscritical applications like Microsoft SQL Server, Microsoft Exchange, and Microsoft SharePoint. Using Rapid

Recovery, you can continuously back up and protect all your critical data and applications from a single webbased management console.

Since Rapid Recovery 6.1.2 is a maintenance release, the [enhancements](#page-2-1) and [defect fixes](#page-4-0) are unique to this release. Only the [known issues](#page-7-0) are cumulative. For information on new features, enhanced functionality, resolved issues, known issues, or component changes for other releases, see release notes for the appropriate version of Rapid Recovery on our [technical documentation](https://support.quest.com/rapid-recovery/technical-documents) website. For example:

- To see information specific to the most recent major release, Rapid Recovery 6.0, see [Rapid Recovery](https://support.quest.com/technical-documents/rapid-recovery/6.0.1/release-notes/) [6.0.1 Release Notes.](https://support.quest.com/technical-documents/rapid-recovery/6.0.1/release-notes/)
- To see information specific to the most recent minor release, Rapid Recovery 6.1, see [Rapid Recovery 6.1](https://support.quest.com/technical-documents/rapid-recovery/6.1/release-notes/) [Release Notes](https://support.quest.com/technical-documents/rapid-recovery/6.1/release-notes/).
- To see information specific to the most recent prior maintenance release, Rapid Recovery 6.1.1, see [Rapid](https://support.quest.com/technical-documents/rapid-recovery/6.1.1/release-notes/) [Recovery 6.1.1 Release Notes](https://support.quest.com/technical-documents/rapid-recovery/6.1.1/release-notes/).
- **NOTE:** The default view of the [technical documentation](https://support.quest.com/rapid-recovery/technical-documents) website shows documentation for the most recent i generally available version of the Rapid Recovery software. Using the filters at the top of the page, you can view documentation for a different software release or for a Quest DL series backup and recovery appliance. You can also filter the view by guide category.

#### **Rebranding**

Release 6.1.2 includes full rebranding of the Rapid Recovery product and documentation to reflect the Quest Software brand. For more information about Quest, see [About us](#page-35-2).

Prior to release 6.0x, Rapid Recovery was named AppAssure. All components of the product were rebranded to reflect the next step in its evolution. Details are described in the [Rebranded components](https://support.quest.com/technical-documents/rapid-recovery/6.0.1/release-notes#GUID-2260CE60-8F4D-47E9-A40A-59EC035713DF__SECTION_5964D41D38214177AF62B50DC21C273B) topic of the *Rapid Recovery 6.0.1 Release Notes*.

#### **Repository upgrade advisory**

Upgrading the Core software to release 6.1.x from any earlier version (for example, Rapid Recovery 6.0x, or AppAssure 5.x) changes the schema in your repository. The updates let you use new features in the latest release, including the ability to protect guests on a Microsoft Hyper-V host without installing Rapid Recovery Agent on each guest.

After you change the structure of your repository through an upgrade, you cannot downgrade the version of Core. Should you determine in the future that you want to use an earlier version of Core after upgrade to this release, you will need to archive the data in your repository. You could then re-import the information manually, which can be a substantial effort.

#### **System requirements documentation advisory**

For each software release, we review and update the system requirements for Rapid Recovery software and components. If using localized versions of product documentation, refer to the release notes for the most current system requirements. Release notes are sometimes updated and re-issued in a release cycle.

# <span id="page-2-0"></span>**Rapid Recovery release designations**

Rapid Recovery release designations consist of up to four parts. Each part consists of a set of numerals separated by decimal points.

- **Major releases** are specified by the first numeral. These releases include dramatic changes to UI, the repository, or application behavior.
- **Minor releases** are specified by the second numeral, which follows the first decimal point. Minor releases introduce new functionality that is smaller in scope than the types of changes included in major releases.
- **Maintenance releases** are specified by the third numeral, which follows the second decimal point. For release numbers at this point and in the future, if the third numeral is greater than 0, it is a maintenance release. Maintenance releases correct previously identified defects or behaviors.
- **Build numbers** (typically 3 or 4 digits) are specified by the fourth set of numerals. This part is used to differentiate version of the software program generated during the development process.
	- For the Rapid Recovery Agent software, build numbers may differ between Windows and Linux versions. If the first three parts of the release number are identical, interoperability between the Core and Agent with different build numbers is not affected.
	- Updated builds of the same software release may be made available on to the License Portal within a release cycle. Therefore, if your Core is set to automatically update the Agent version on protected machines, you may see differences in build numbers for a single release. These differences will not negatively influence functionality.
	- Build numbers may also differ between software-only versions of the Core and the versions used on the Quest DL series backup and recovery appliances.
	- Build numbers will differ between the Core and the Add-on for Kaseya component.
	- Difference in build numbers do not affect replication.

For release 6.1.2.115, the first digit (6) is the major release. The second digit (1) represents the minor release. The third digit (2) indicates that this is the second maintenance release to 6.1, containing defect fixes. In this case, the maintenance release also contains rebranding for Quest. The build number (115) is last and is generally only referenced in release notes. The build number for this release is identical between Core, and Windows and Linux Agents, and components such as the Local Mount Utility.

# <span id="page-2-1"></span>**Enhancements**

This section lists enhancements implemented in Rapid Recovery release 6.1.2 or enhancements not previously described in technical product documentation.

Topics include:

- [Additional Linux distributions supported](#page-2-2)
- [Exchange Server 2016 DAG support](#page-3-1)
- [Limited support for vSphere/ESXi 6.5](#page-3-2)

### <span id="page-2-2"></span>**Additional Linux distributions supported**

Rapid Recovery release 6.1.2 includes updates to its Network Block Device (NBD) implementation that expand support for Rapid Recovery Agent to version 7.3 of CentOS, Red Hat Enterprise Linux (RHEL), and Oracle Linux. These three Linux operating systems rely on a third-party component, NBD, to support reading and writing data in fixed-size blocks over a TCP/IP network. The remaining Linux distributions supported by Rapid Recovery Agent include NBD in the kernel.

# <span id="page-3-1"></span>**Exchange Server 2016 DAG support**

Rapid Recovery now offers support for Exchange Server 2016 DAG clusters. The application and cluster configuration has been tested with release 6.1.1 and release 6.1.2 of Rapid Recovery and verified to be compatible with both releases of the software.

# <span id="page-3-2"></span>**Limited support for vSphere/ESXi 6.5**

Beginning with release 6.1, Rapid Recovery provides limited support for vSphere/ESXi 6.5. Unless otherwise indicated, functions supported for ESXi 6 now work for ESXi 6.5. Read the following details carefully for a full understanding.

The following functions are supported:

- Protection of virtual machines on ESXi 6.5
- Replication of recovery points from ESXi 6.5
- Virtual export of recovery points to ESXi 6.5

The following limitations exist:

- You cannot export a virtual machine to vCenter/ESXi 6.5 if the source machine uses the Secure Boot option.
- When protecting virtual machines agentlessly on ESXi 6.5, you cannot protect encrypted VMs, which require VDDK 6.5. This limitation does not apply if the VM has the Agent software installed. Support for this feature is expected in Rapid Recovery release 7.0.0 and later, which includes an upgrade to VDDK 6.5.
- When protecting virtual machines agentlessly on ESXi 6.5, transfer does not work if the transport mode is set to SAN (storage area network). The SAN transport mode option is only available for agentless protection.

In general, new features specific to ESXi 6.5 may not function and are not supported until the VDDK is updated and tested in a future release of Rapid Recovery.

# <span id="page-3-0"></span>**Deprecated in this release**

This section includes a list of features, items, or related components that are deprecated in Rapid Recovery release 6.1.2.

Topics include:

• [Microsoft Exchange Server 2007 SP1 Rollup 5 deprecated](#page-3-3)

# <span id="page-3-3"></span>**Microsoft Exchange Server 2007 SP1 Rollup 5 deprecated**

Microsoft ended extended support for Exchange Server 2007 on April 11, 2017, based on their support lifecycle policy.

Quest tested Exchange Server 2007 SP1 Rollup 5 with Rapid Recovery release 6.1.2, and found no issues. Thus, limited support for this version of Exchange Server is provided to customers with a support agreement for release 6.1.2. Testing of this version of Exchange with Rapid Recovery 7.0.0 is also planned, and it will be supported in that release.

However, this version of Exchange Server is deprecated, and support will be discontinued in a future release of Rapid Recovery. Customers using Rapid Recovery to back up Exchange Server 2007 SP1 are advised to plan and implement an update to an Exchange Server version that is supported by Microsoft.

# <span id="page-4-0"></span>**Resolved issues**

Customer-facing issues resolved in this release are listed below.

**Table 1. Core and Windows resolved issues**

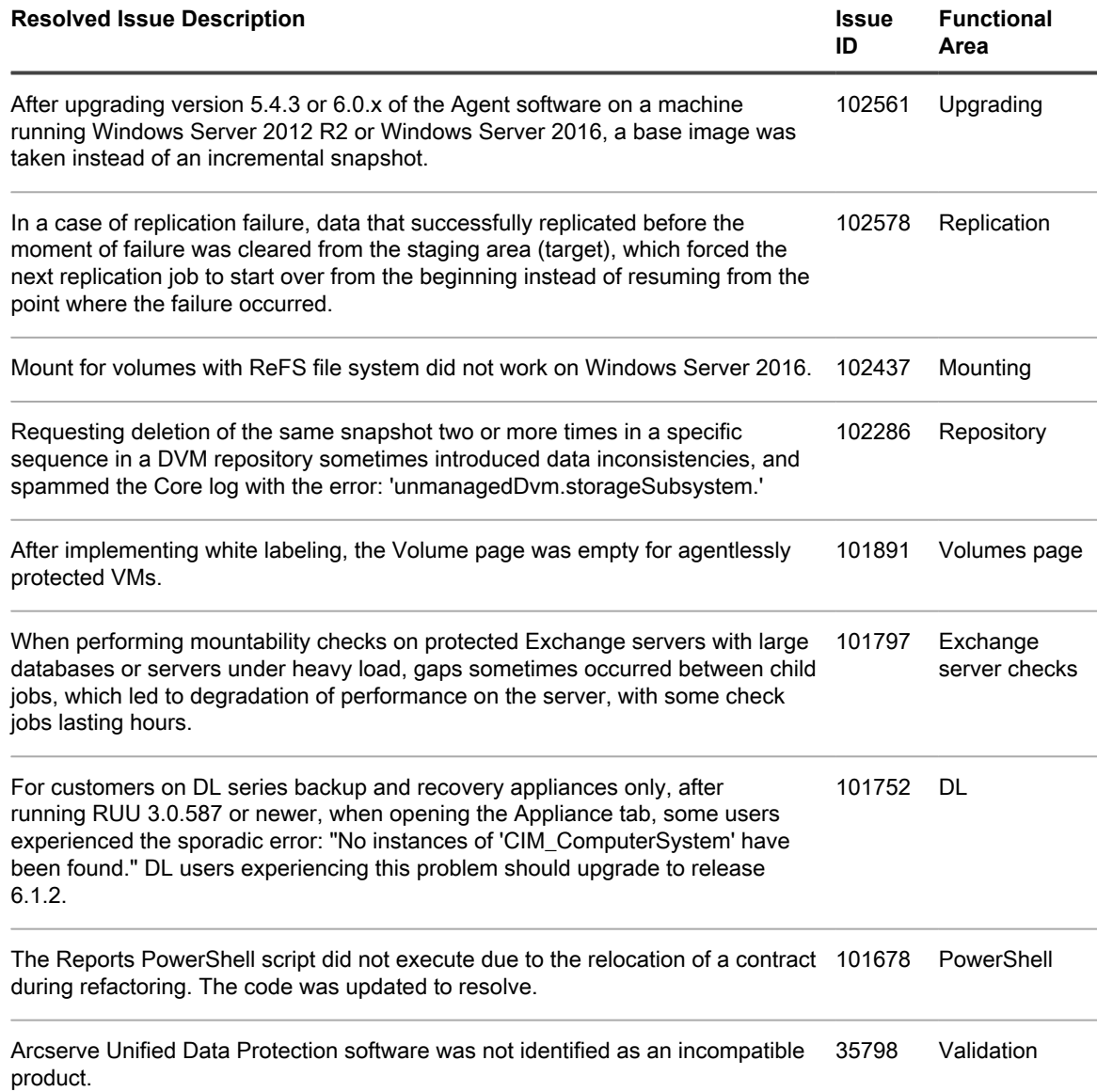

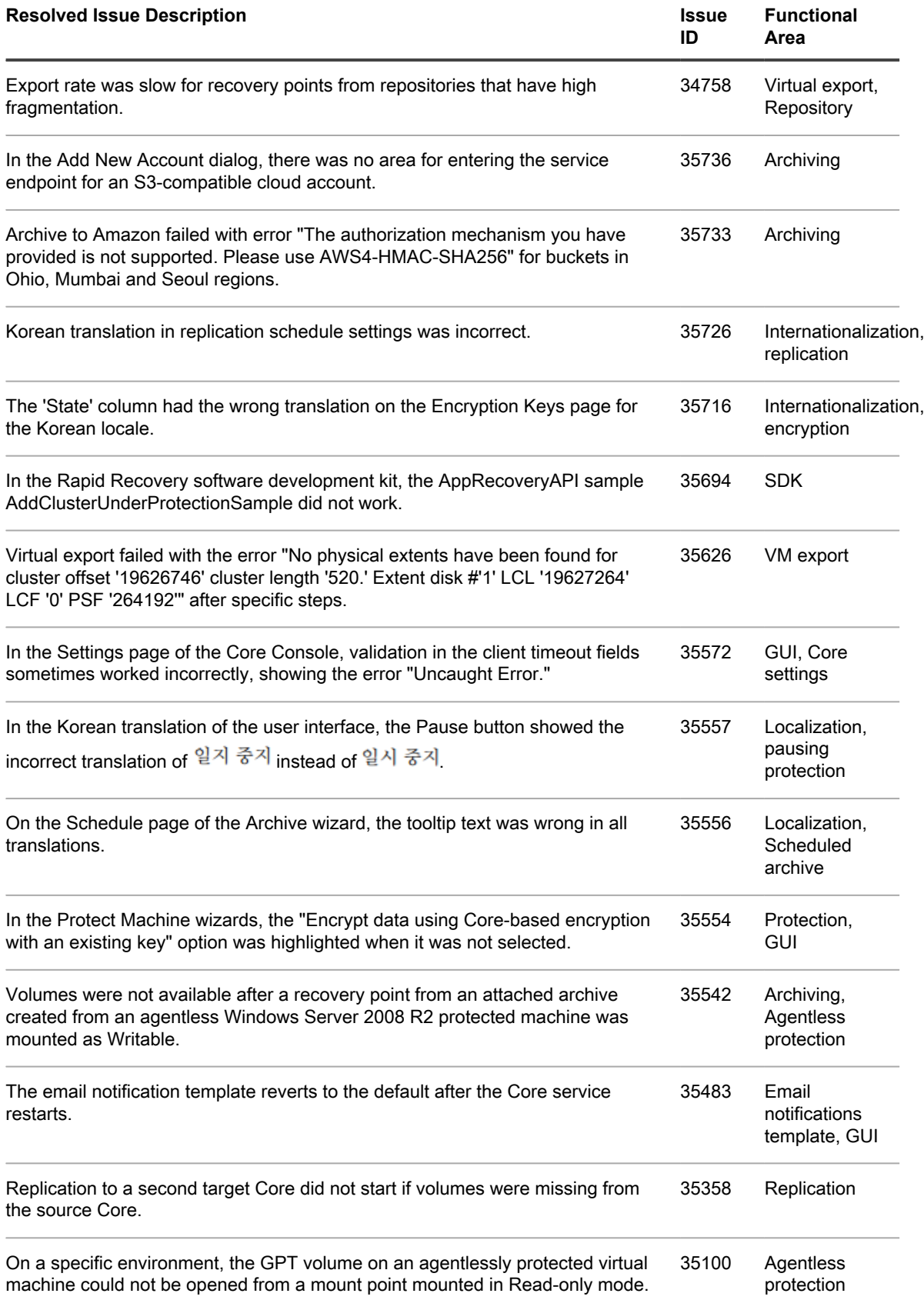

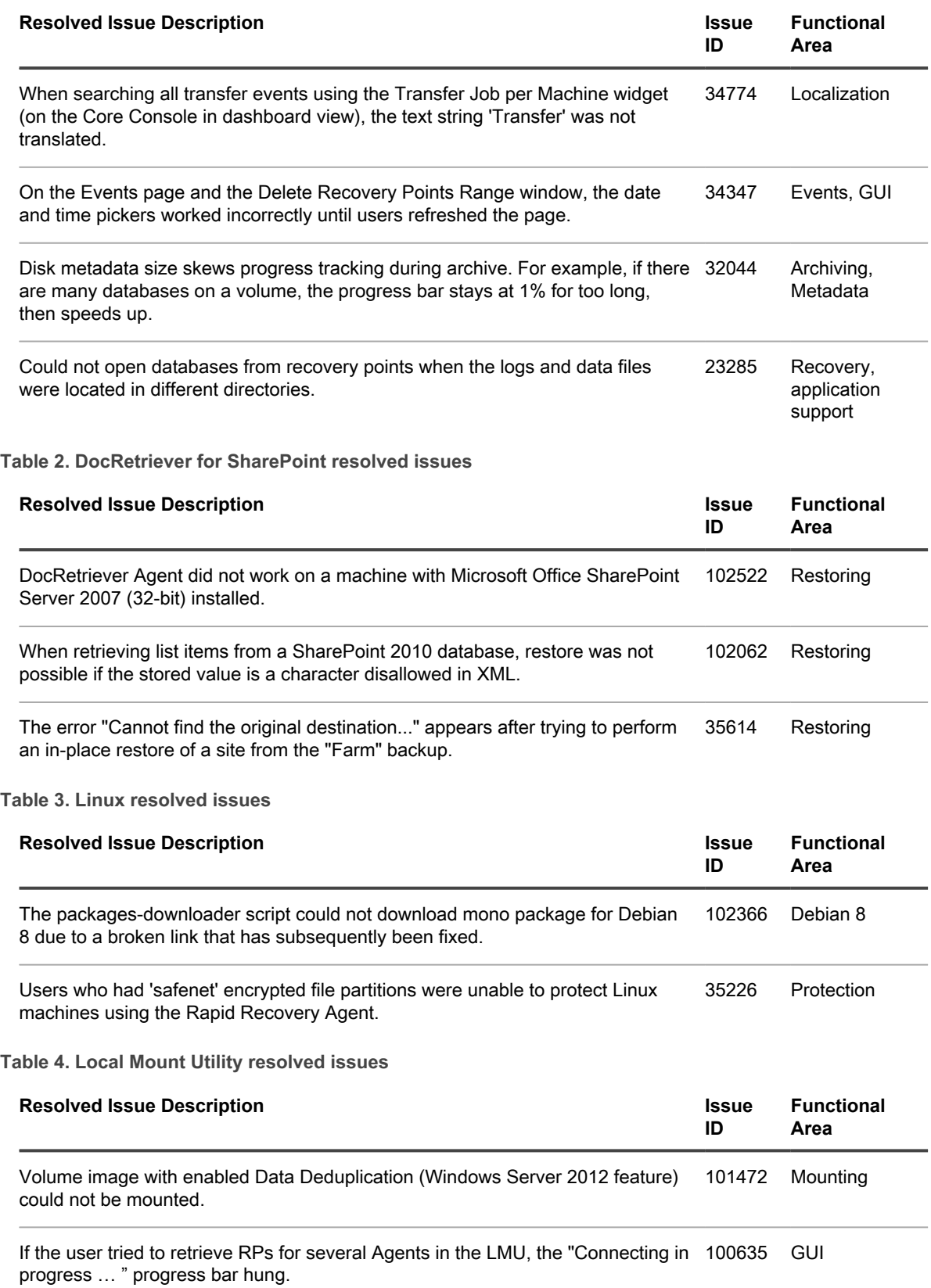

**Table 5. Mailbox Restore resolved issues**

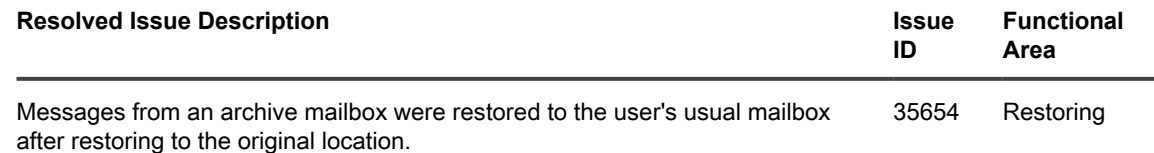

# <span id="page-7-0"></span>**Known issues**

The following is a list of customer-facing issues, including those issues attributed to third-party products, known to exist at the time of release.

**Table 6. Central Management Console known issue**

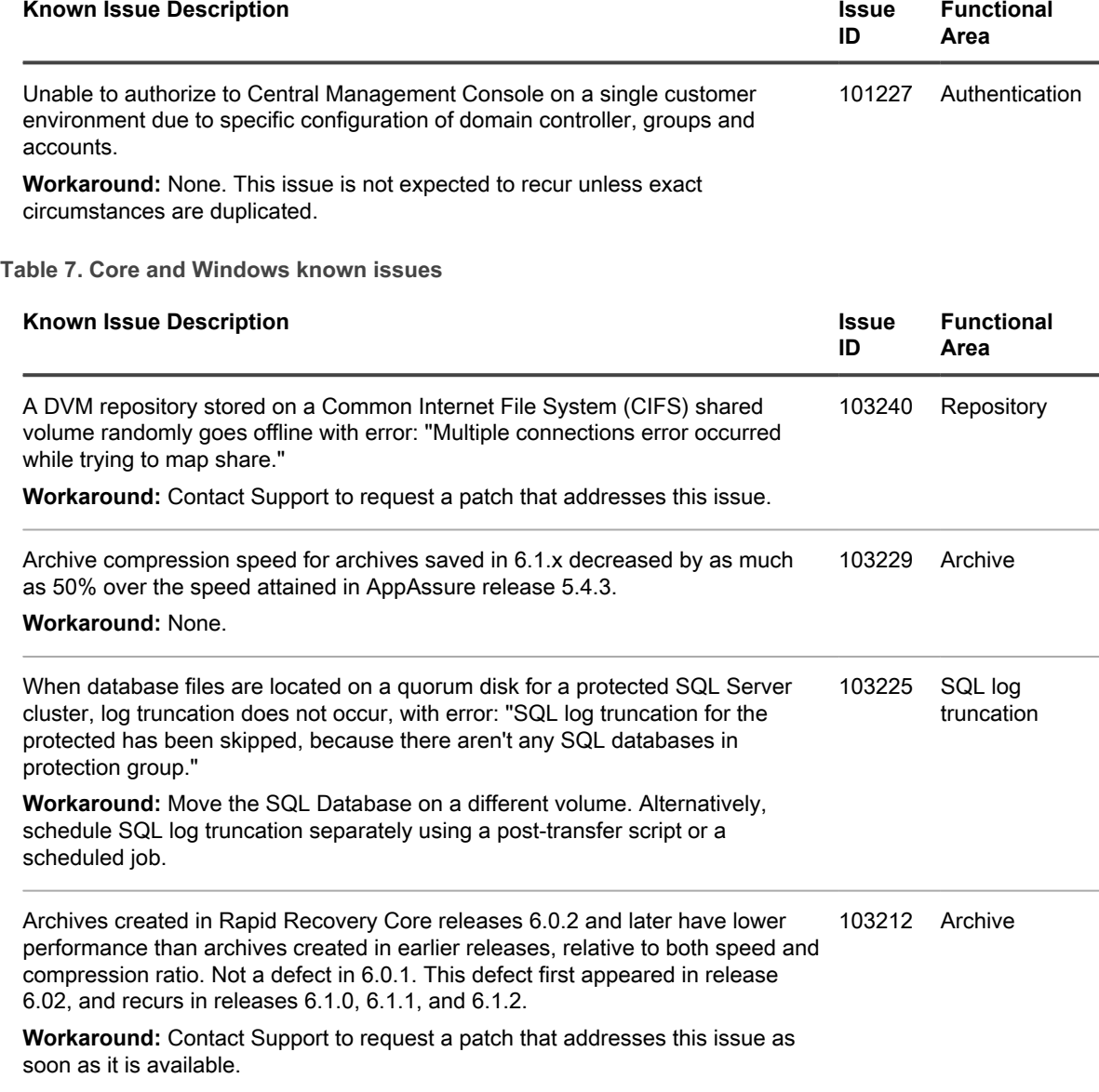

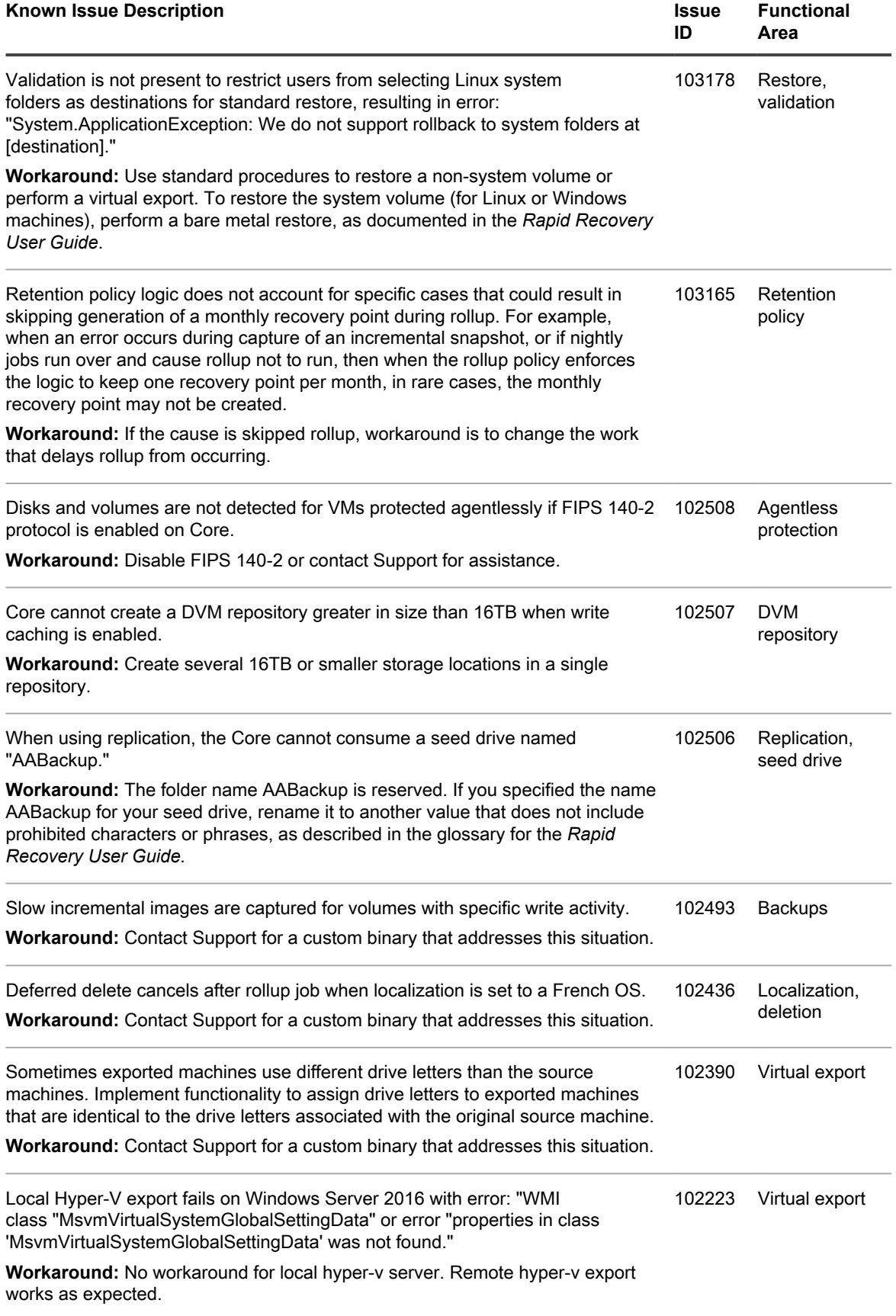

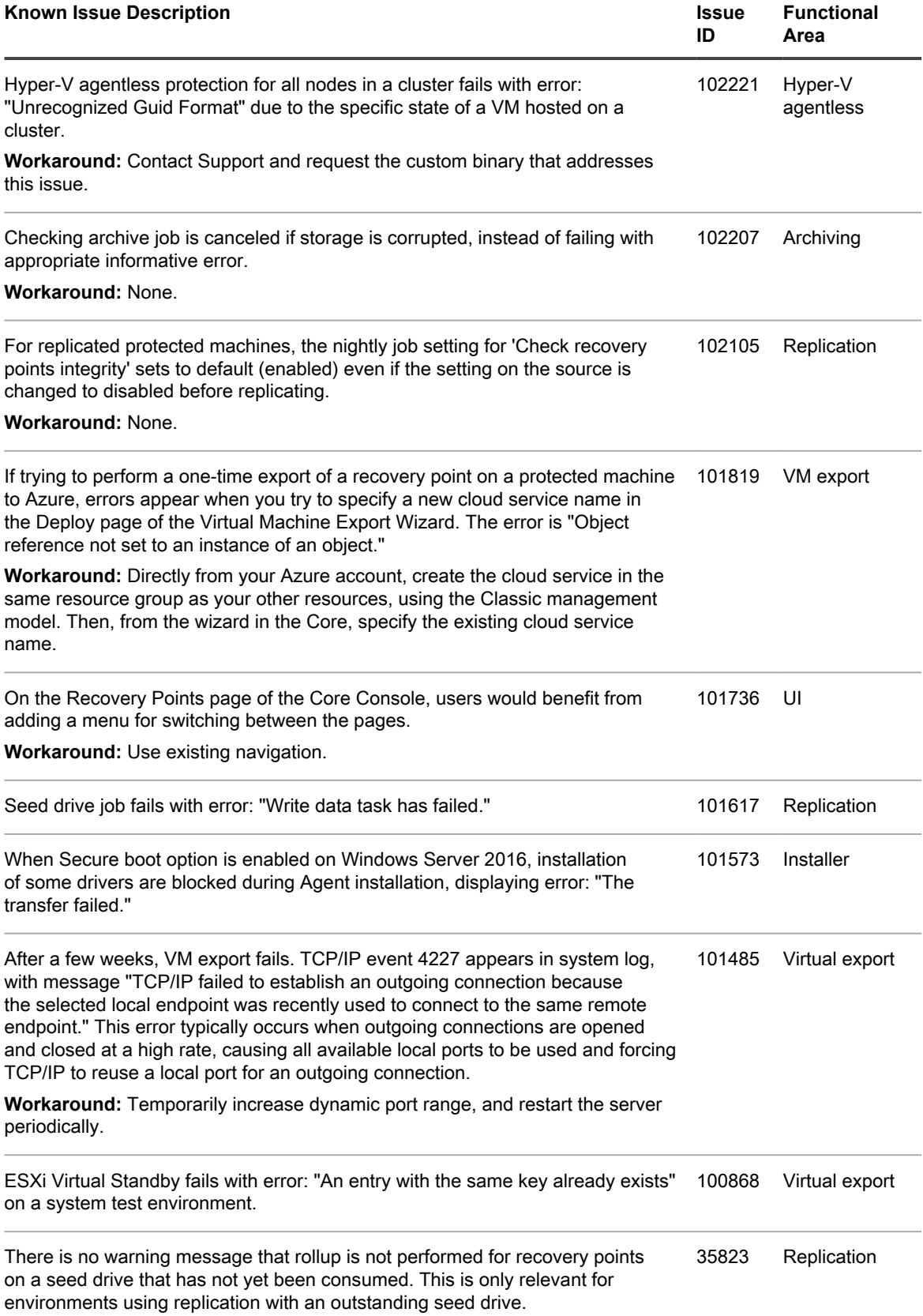

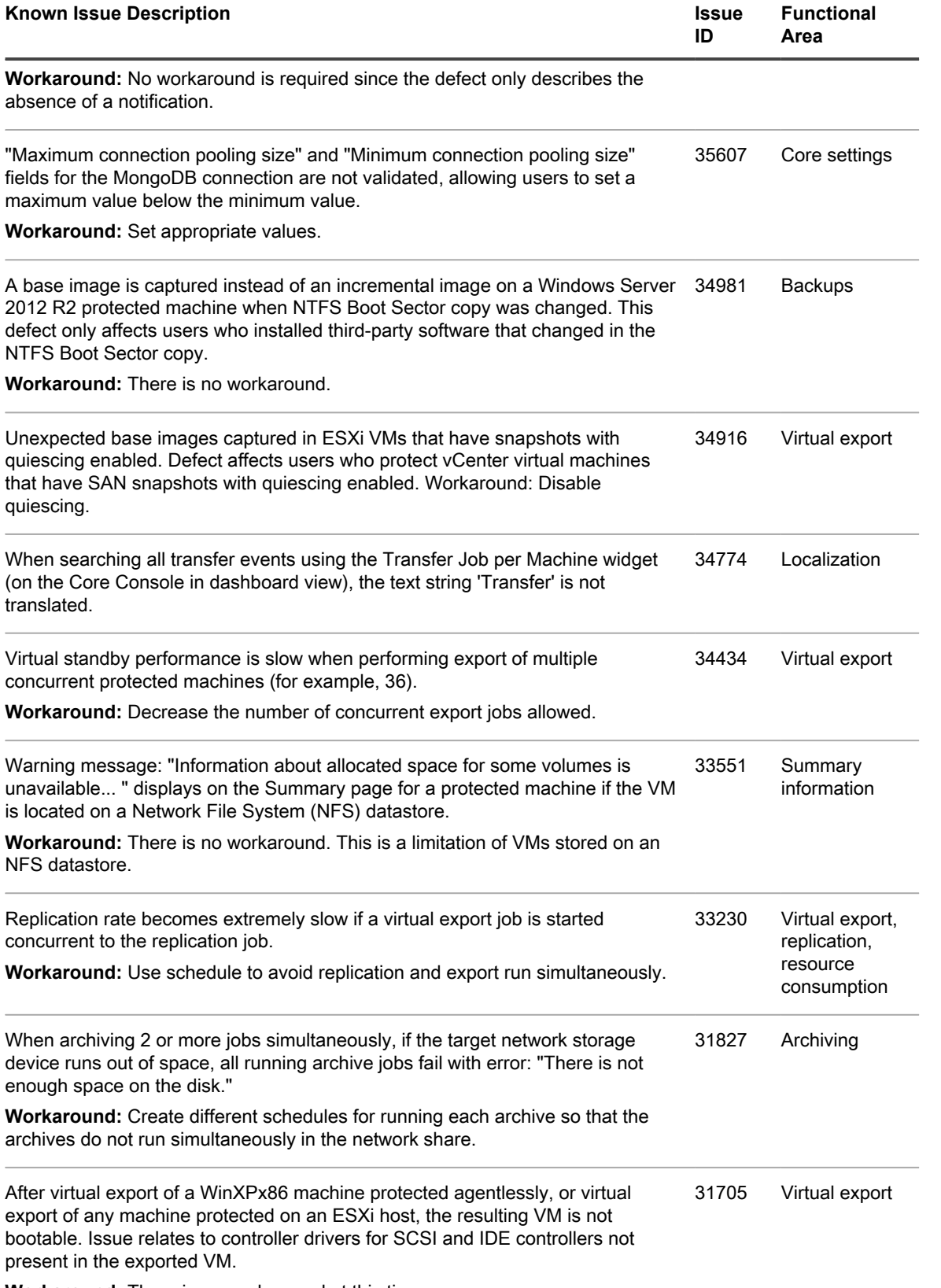

**Workaround:** There is no workaround at this time.

**11**

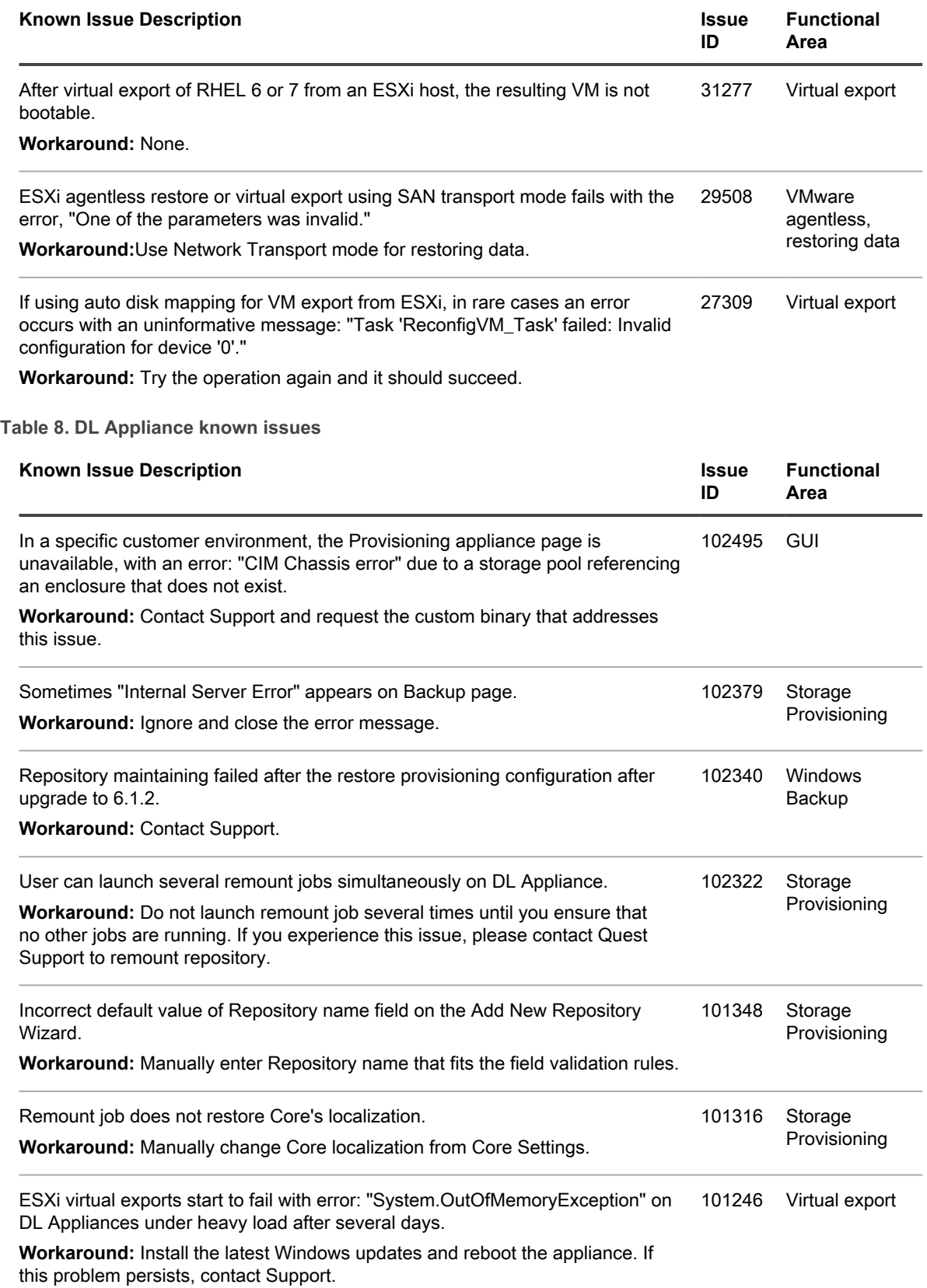

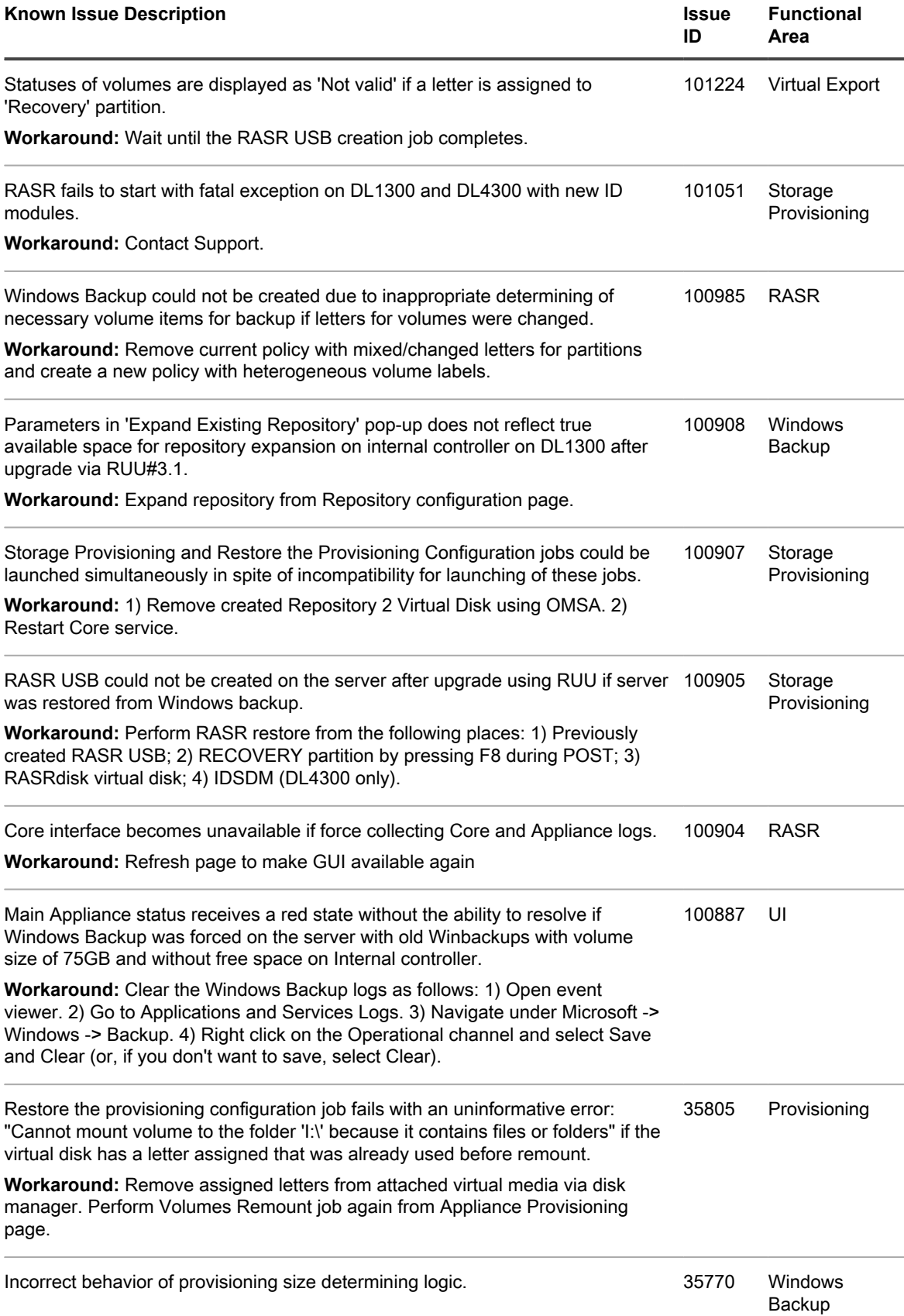

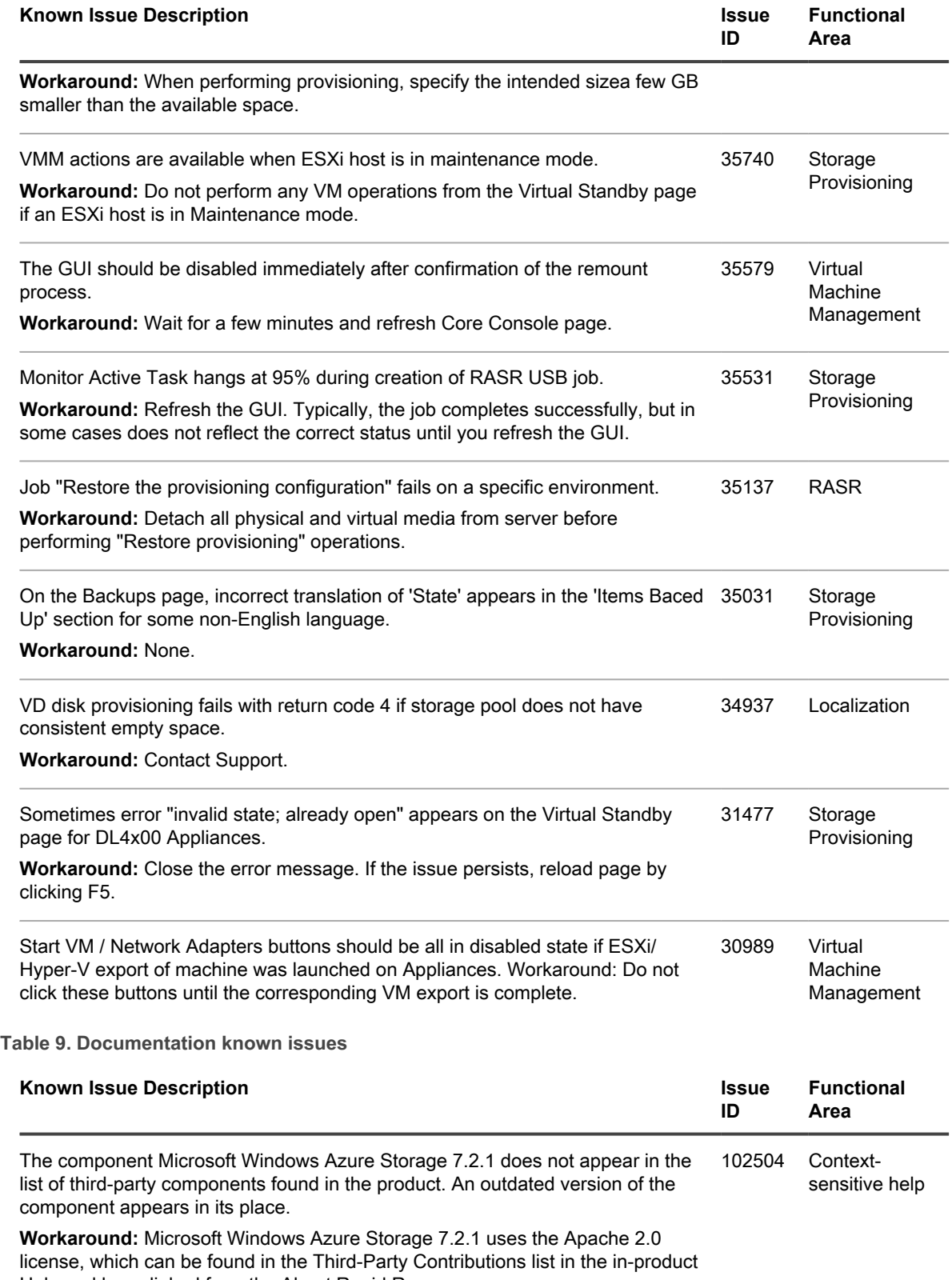

Help and hyperlinked from the About Rapid Recovery page.

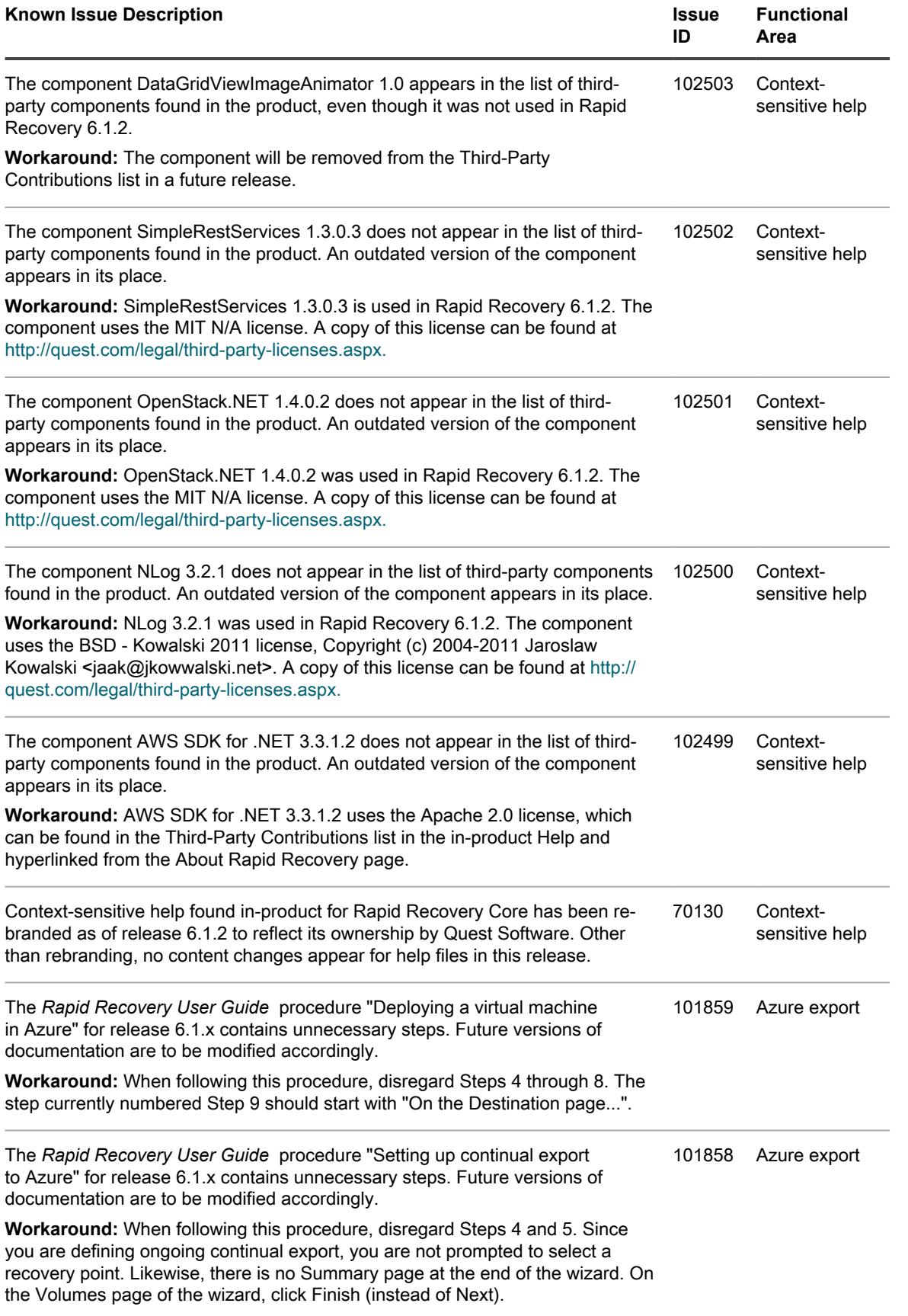

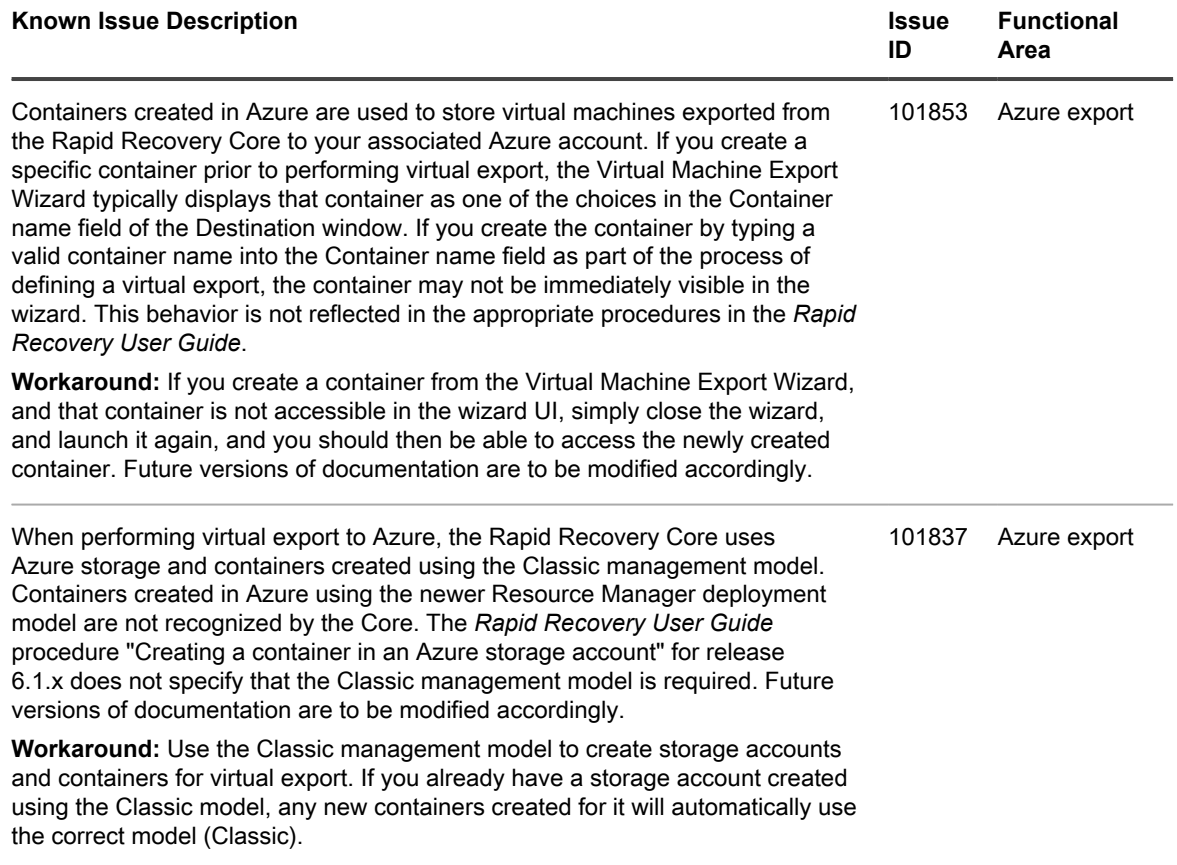

**Table 10. Kaseya Add-On known issues**

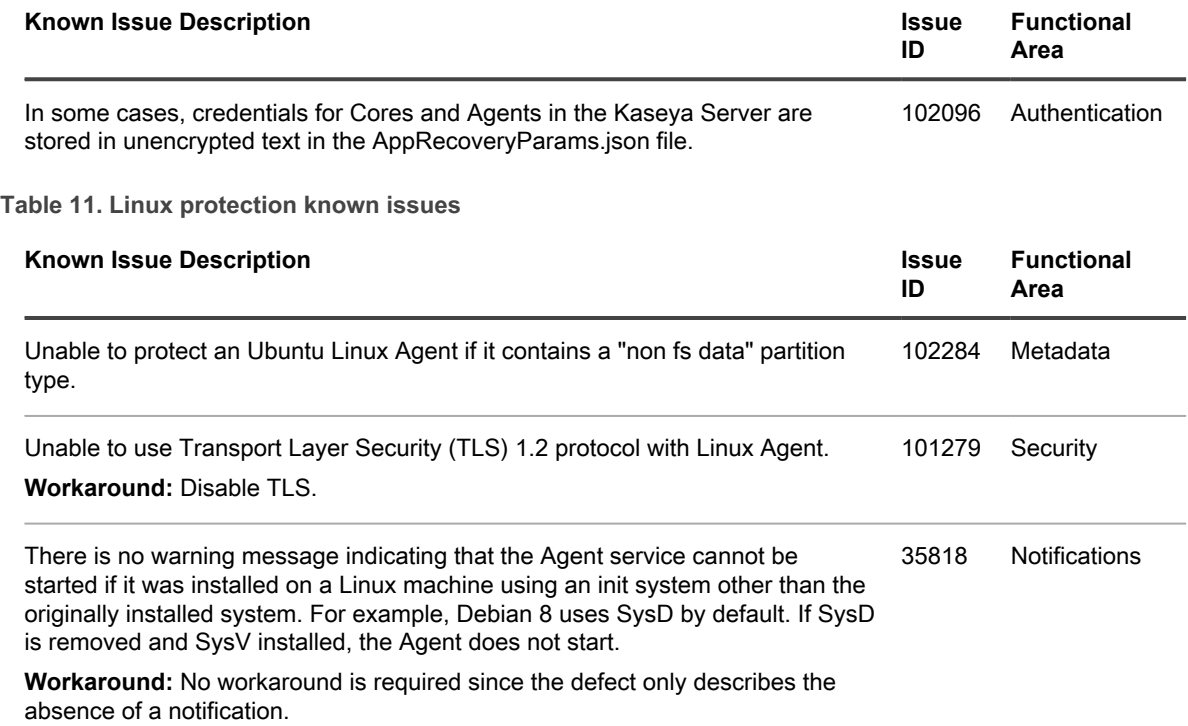

**16**

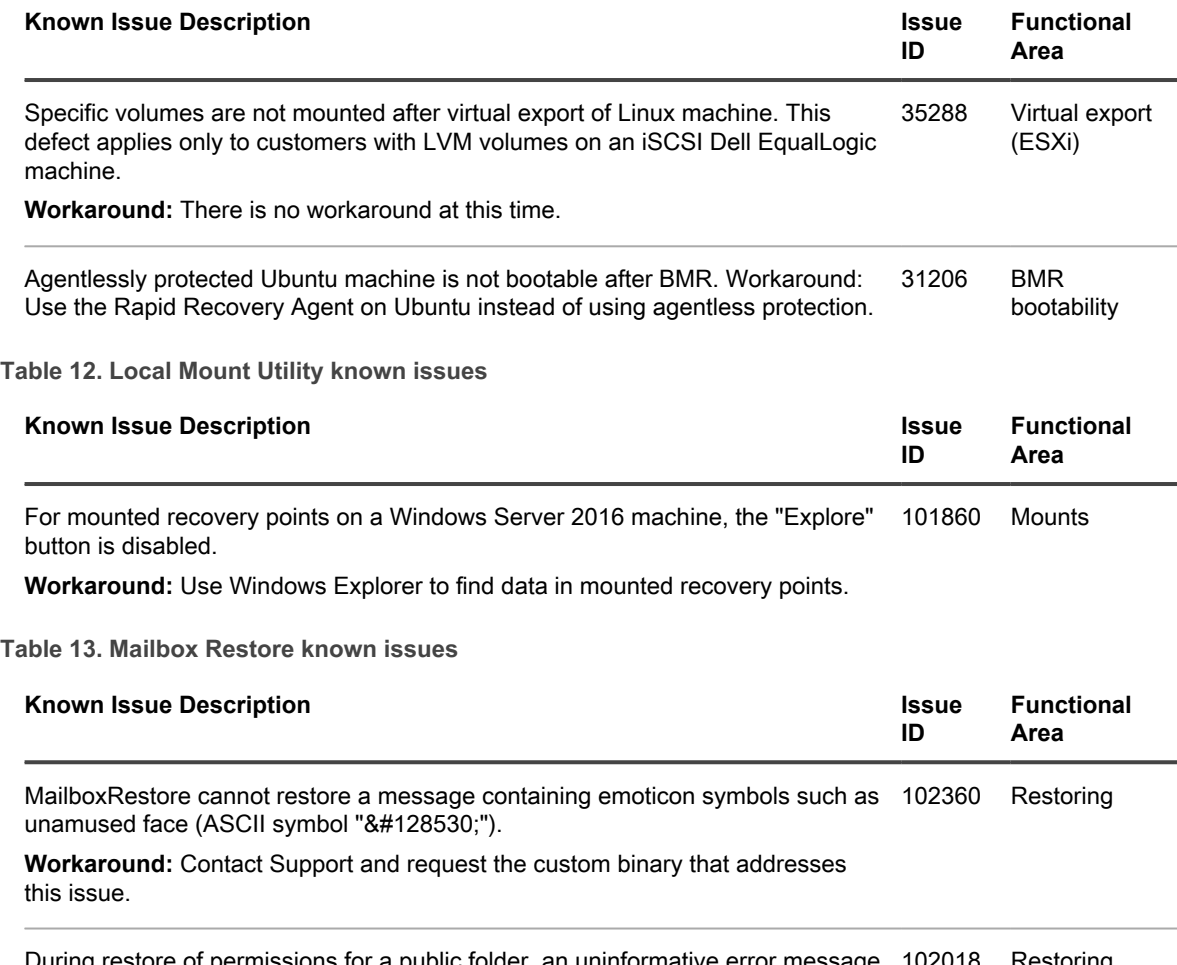

During restore of permissions for a public folder, an uninformative error message 102018 Restoring displays if user was not found in the Global Address List.

**Workaround:** No workaround is required since the defect only describes an error message which can be ignored.

# <span id="page-16-0"></span>**Rapid Recovery system requirements**

This section describes the system and license requirements for installing the Rapid Recovery Core, Rapid Recovery Agent, and Rapid Recovery Central Management Console.

### Topics include:

- [Recommended network infrastructure](#page-17-0)
- [UEFI and ReFS support](#page-17-1)
- [Support for dynamic and basic volumes](#page-18-0)
- [Support for Cluster Shared Volumes](#page-18-1)
- [Rapid Recovery Core installation requirements](#page-19-0)
- [Rapid Recovery release 6.1 operating system installation and compatibility matrix](#page-20-0)
- [Rapid Recovery Core and Central Management Console requirements](#page-22-0)
- [Rapid Recovery Agent software requirements](#page-23-0)
- [Rapid Recovery Local Mount Utility software requirements](#page-25-0)
- [Rapid Snap for Virtual agentless protection](#page-26-0)
- [Hypervisor requirements](#page-28-0)
- [DVM repository requirements](#page-30-0)
- [License requirements](#page-31-1)
- [Quest Support policy](#page-31-2)

### <span id="page-17-0"></span>**Recommended network infrastructure**

For running Rapid Recovery, Quest requires a minimum network infrastructure of 1 gigabit Ethernet (GbE) for efficient performance. Quest recommends 10GbE networks for robust environments. 10GbE networks are also recommended when protecting servers featuring large volumes (5TB or higher).

If multiple network interface cards (NICs) are available on the Core machine that support NIC teaming (grouping several physical NICs into a single logical NIC), and if the switches on the network allow it, then using NIC teaming on the Core may provide extra performance. In such cases, teaming up spare network cards that support NIC teaming on any protected machines, when possible, may also increase overall performance.

If the core uses iSCSI or Network Attached Storage (NAS), Quest recommends using separate NIC cards for storage and network traffic, respectively.

Use network cables with the appropriate rating to obtain the expected bandwidth. Quest recommends testing your network performance regularly and adjusting your hardware accordingly.

These suggestions are based on typical networking needs of a network infrastructure to support all business operations, in addition to the backup, replication, and recovery capabilities Rapid Recovery provides.

# <span id="page-17-1"></span>**UEFI and ReFS support**

Unified Extensible Firmware Interface (UEFI) is a replacement for Basic Input/Output System (BIOS). For Windows systems, UEFI uses the Extensible Firmware Interface (EFI) system partitions that are handled as simple FAT32 volumes.

Protection and recovery capabilities are available in Rapid Recovery for EFI system partitions with the following operating systems:

- **Windows:** Windows 8,Windows 8.1, Windows 10; Windows Server 2012, Windows Server 2012 R2, and Windows Server 2016.
- **Linux:** All supported versions of Linux.

Rapid Recovery also supports the protection and recovery of Resilient File System (ReFS) volumes for Windows Server 2012, Windows Server 2012 R2, and Windows Server 2016.

### <span id="page-18-0"></span>**Support for dynamic and basic volumes**

Rapid Recovery supports taking snapshots of all dynamic and basic volumes. Rapid Recovery also supports exporting simple dynamic volumes that are on a single physical disk. As their name implies, simple dynamic volumes are not striped, mirrored, spanned, or RAID volumes.

The behavior for virtual export of dynamic disks differs, based on whether the volume you want to export is protected by the Rapid Recovery Agent software, or is a VM using agentless protection. This is because nonsimple or complex dynamic volumes have arbitrary disk geometries that cannot be fully interpreted by the Rapid Recovery Agent.

When you try to export a complex dynamic disk from a machine with the Rapid Recovery Agent software, a notification appears in the user interface to alert you that exports are limited and restricted to simple dynamic volumes. If you attempt to export anything other than a simple dynamic volume with the Rapid Recovery Agent, the export job fails.

In contrast, dynamic volumes for VMs you protect agentlessly are supported for protection, virtual export, restoring data, and BMR, and for repository storage, with some important restrictions. For example:

- **Protection:** In the case when a dynamic volume spans multiple disks, you must protect those disks together to maintain the integrity of the volume.
- **Virtual export:** You can export complex dynamic volumes such as striped, mirrored, spanned, or RAID volumes from an ESXi or Hyper-V host using agentless protection. However, the volumes are exported at the disk level, with no volume parsing. For example, if exporting a dynamic volume spanned across two disks, the export will include two distinct disk volumes.

### **CAUTION: When exporting a dynamic volume that spans multiple disks, you must export the dynamic disks with the original system volumes to preserve the disk types.**

• **Restoring data:** When restoring a dynamic volume that spans multiple disks, you must restore the dynamic disks with the original system volumes to preserve the disk types. If you restore only one disk, you will break the disk configuration.

**Repository storage:** Additionally, Rapid Recovery supports the creation of repositories on complex dynamic volumes (striped, mirrored, spanned, or RAID). The file system of the machine hosting the repository must be NTFS or ReFS.

# <span id="page-18-1"></span>**Support for Cluster Shared Volumes**

Rapid Recovery release 6.1 and later includes the Rapid Snap for Virtual feature. With the Rapid Recovery Agent installed on each node, you can protect and restore supported VMs hosted on Hyper-V cluster-shared volumes (CSVs) installed on Windows Server 2012 R2 and Windows Server 2016.

In addition, Rapid Recovery release 6.1 and later supports virtual export to Hyper-V CSVs installed on Windows Server 2008 R2, Windows Server 2012, Windows Server 2012 R2, and Windows Server 2016. For information about supported hypervisors, see [Hypervisor requirements.](#page-28-0)

Rapid Recovery only supports protection and restore of CSV volumes running on Windows Server 2008 R2.

The following table depicts current Rapid Recovery support for cluster-shared volumes.

### **Table 14. Rapid Recovery support for cluster-shared volumes**

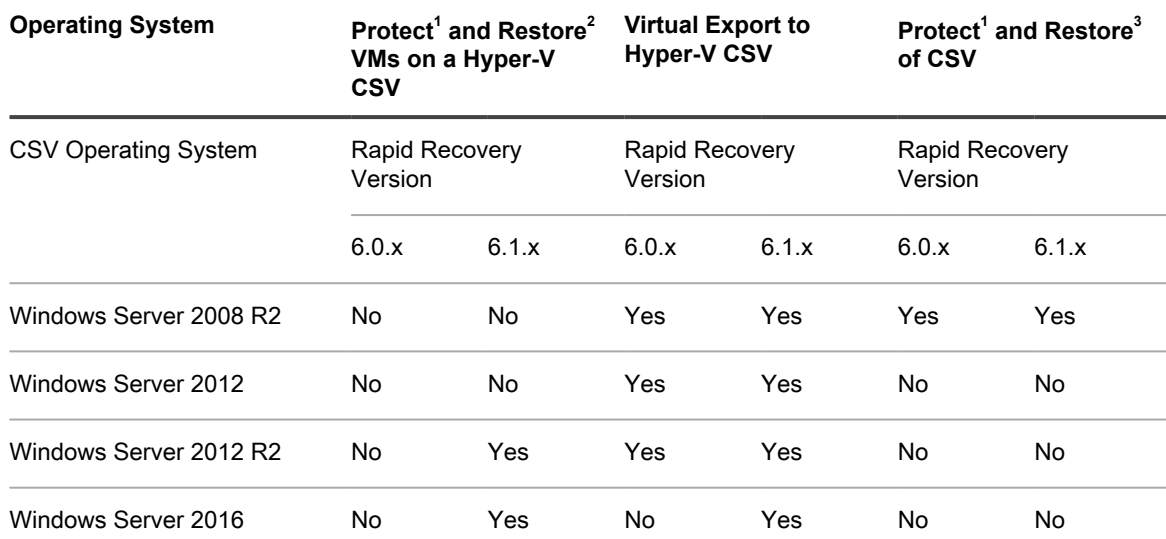

<sup>1</sup> Protect includes protection, replication, rollup, mount, and archiving.

 $2$  Restore includes file-level restore, volume-level restore, bare metal restore, and virtual export.

 $3$  Restore includes file-level restore, volume-level restore, and bare metal restore.

### <span id="page-19-0"></span>**Rapid Recovery Core installation requirements**

Install the Rapid Recovery Core on a dedicated Windows 64-bit server. Servers should not have any other applications, roles, or features installed that are not related to Rapid Recovery. As an example, do not use the Core machine to also serve as a hypervisor host (unless the server is an appropriately sized Quest DL series backup and recovery appliance).

As another example, do not use the Core server as a high-traffic web server. If possible, do not install and run Microsoft Exchange Server, SQL Server, or Microsoft SharePoint on the Core machine. If SQL Server is required on the Core machine – for example, if you are using Rapid Recovery DocRetriever for SharePoint – make sure you allocate more resources, in addition to those needed for efficient Core operations.

Depending on your license and your environment requirements, you may need to install multiple Cores, each on a dedicated server. Optionally, for remote management of multiple Cores, you can install the Rapid Recovery Central Management Console on a 64-bit Windows computer.

For each machine you want to protect in a Rapid Recovery Core, install the Rapid Recovery Agent software version appropriate to that machine's operating system. Optionally, you can protect virtual machines on a VMware ESXi host without installing the Rapid Recovery Agent. This agentless protection has some limitations. For more information, see the topic "Understanding Rapid Snap for Virtual" in the *Rapid Recovery User Guide*.

Before installing Rapid Recovery release 6.1, ensure that your system meets the following minimum hardware and software requirements. For additional guidance for sizing your hardware, software, memory, storage, and network requirements, see knowledge base article 185962, ["Sizing Rapid Recovery Deployments](https://support.quest.com/rapid-recovery/kb/185962)."

- **CAUTION: Quest does not support running the Rapid Recovery Core on Windows Core operating** I **systems, which offer limited server roles. This includes all editions of Windows Server 2008 Core, Windows Server 2008 R2 Core, Windows Server 2012 Core, Windows Server 2012 R2 Core, and Windows Server 2016 Core. Excluding Windows Server 2008 Core, these Core edition operating systems are supported for running the Rapid Recovery Agent software.**
- **NOTE:** Quest does not recommend installing Rapid Recovery Core on an all-in-one server suite such as i Microsoft Small Business Server or Microsoft Windows Server Essentials.

**20**

**CAUTION: Quest does not recommend running the Rapid Recovery Core on the same physical** Į **machine that serves as the Hyper-V host. (This recommendation does not apply to Quest DL series of backup and recovery appliances.)**

## <span id="page-20-0"></span>**Rapid Recovery release 6.1 operating system installation and compatibility matrix**

**Microsoft Windows operating systems**

Rapid Recovery Core must be installed on an appropriately sized server running a supported 64-bit Microsoft Windows operating system. The following table and notes list each Windows operating system and describes compatibility for each Rapid Recovery component or feature.

**NOTE:** This information is provided to educate users on compatibility. Quest does not support operating i systems that have reached end of life.

**Table 15. Rapid Recovery components and features compatible with Windows operating systems**

This table lists each supported Windows OS and the Rapid Recovery components compatible with it.

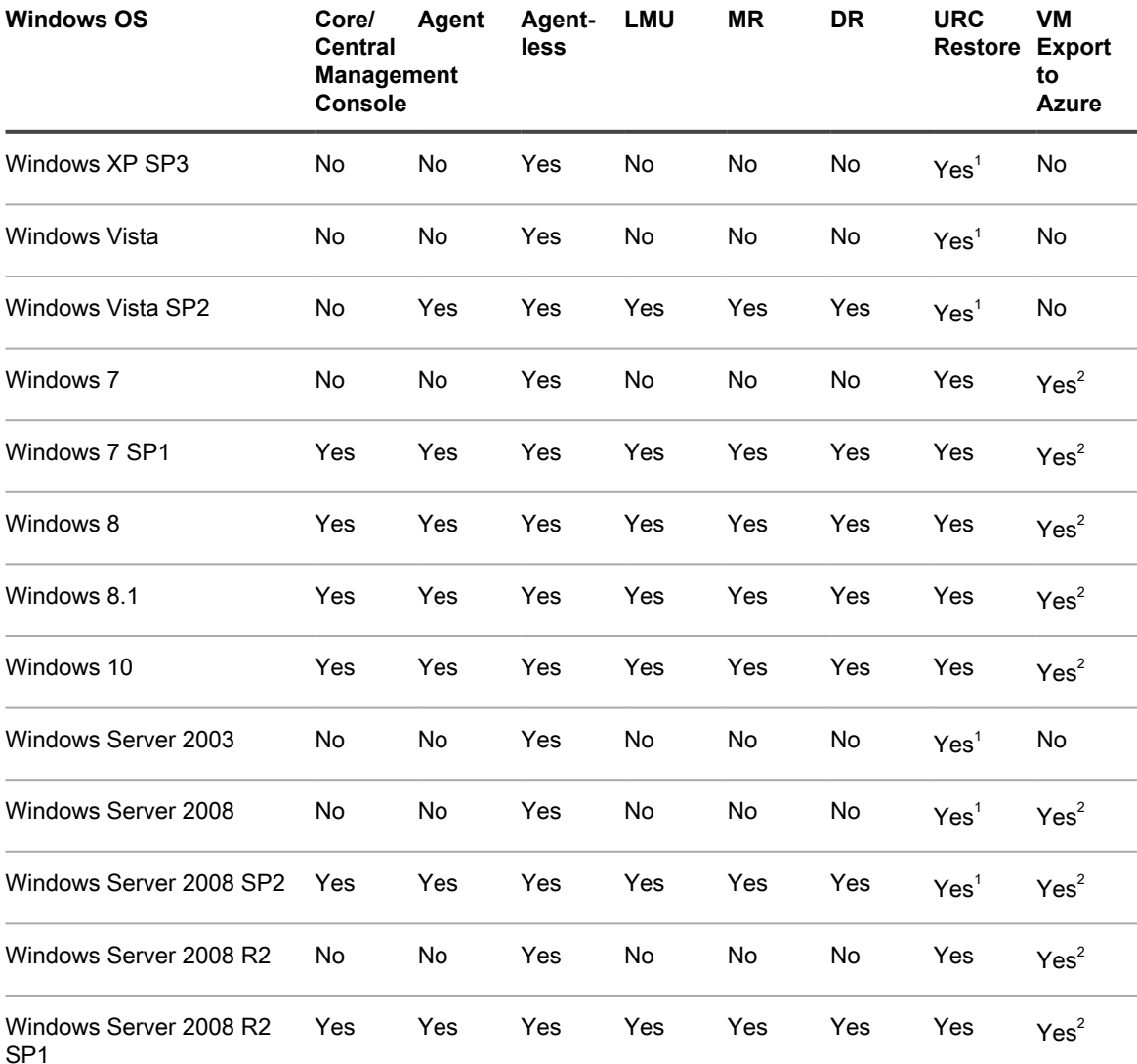

Rapid Recovery 6.1.2 Release Notes

Rapid Recovery release 6.1 operating system installation and compatibility matrix

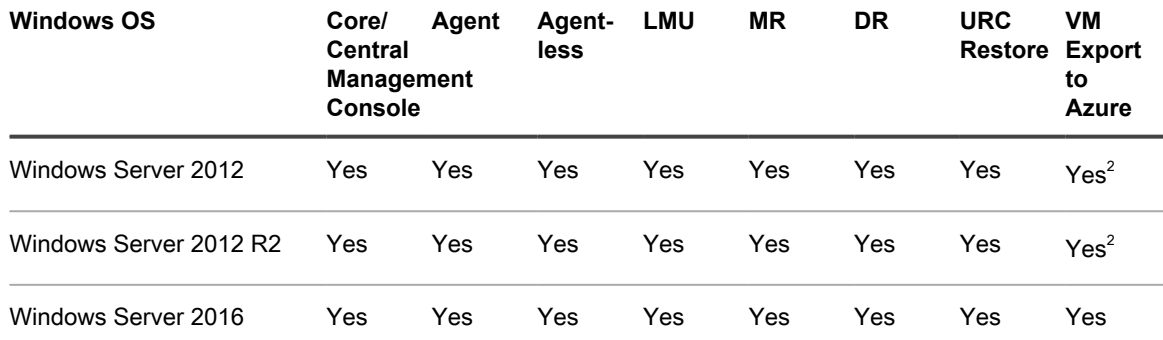

### **Windows installation and support notes:**

 $1$  The boot CD supports bare metal restore, but does not support driver injection.

 $2$  VM export to Azure works only for x64 editions of operating systems listed.

### **Linux operating systems**

Linux operating systems are supported as protected machines in a Rapid Recovery Core. You can use agentless protection, or install the Rapid Recovery Agent. The following table and notes list each supported Linux operating system and distribution, and describes support for each Rapid Recovery component or feature.

**Table 16. Compatible Rapid Recovery components and features by Linux operating system**

This table lists each supported Linux distribution and the Rapid Recovery components compatible with it.

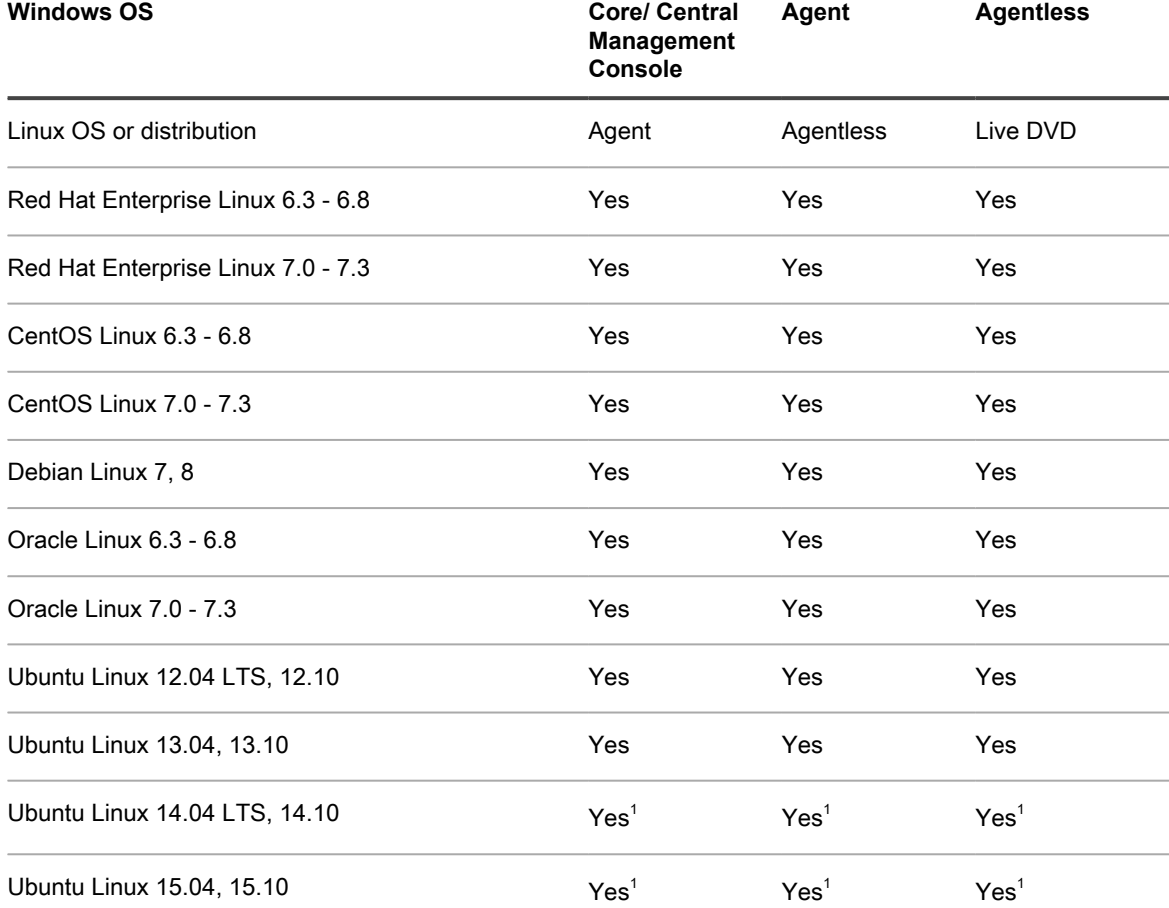

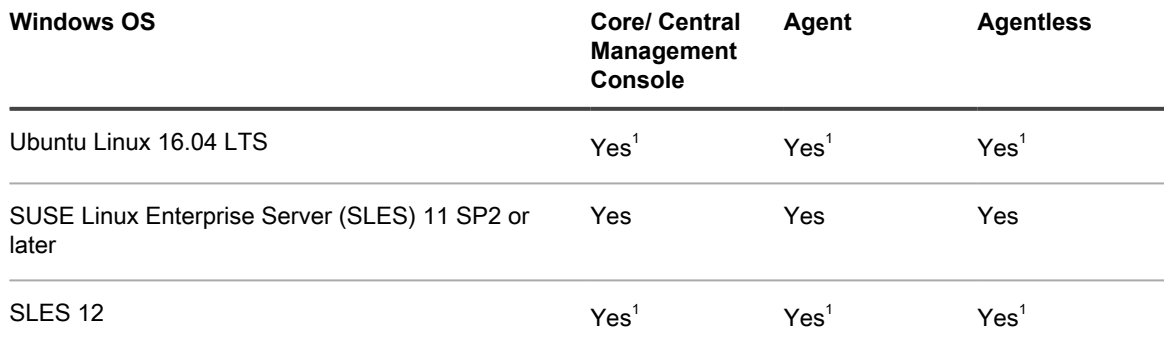

### **Linux installation and support notes:**

 $1$  B-tree file system (BTRFS) is supported only on operating systems with kernel version 4.2. or later. Compliant operating systems currently include Ubuntu versions 14.04.4 with service pack 4 or later, and versions 15.10 or later. SLES versions 12 and 12 SP1 have older kernel versions, and so Rapid Recovery does not support their implementations of BTRFS.

# <span id="page-22-0"></span>**Rapid Recovery Core and Central Management Console requirements**

Requirements for the Rapid Recovery Core and the Central Management Console (CMC) are described in the following table.

Operating system requirements for the Central Management Console are identical to the requirements for the Rapid Recovery Core. These components can be installed on the same machine or on different machines, as your needs dictate.

**Table 17. Rapid Recovery Core and Central Management Console requirements**

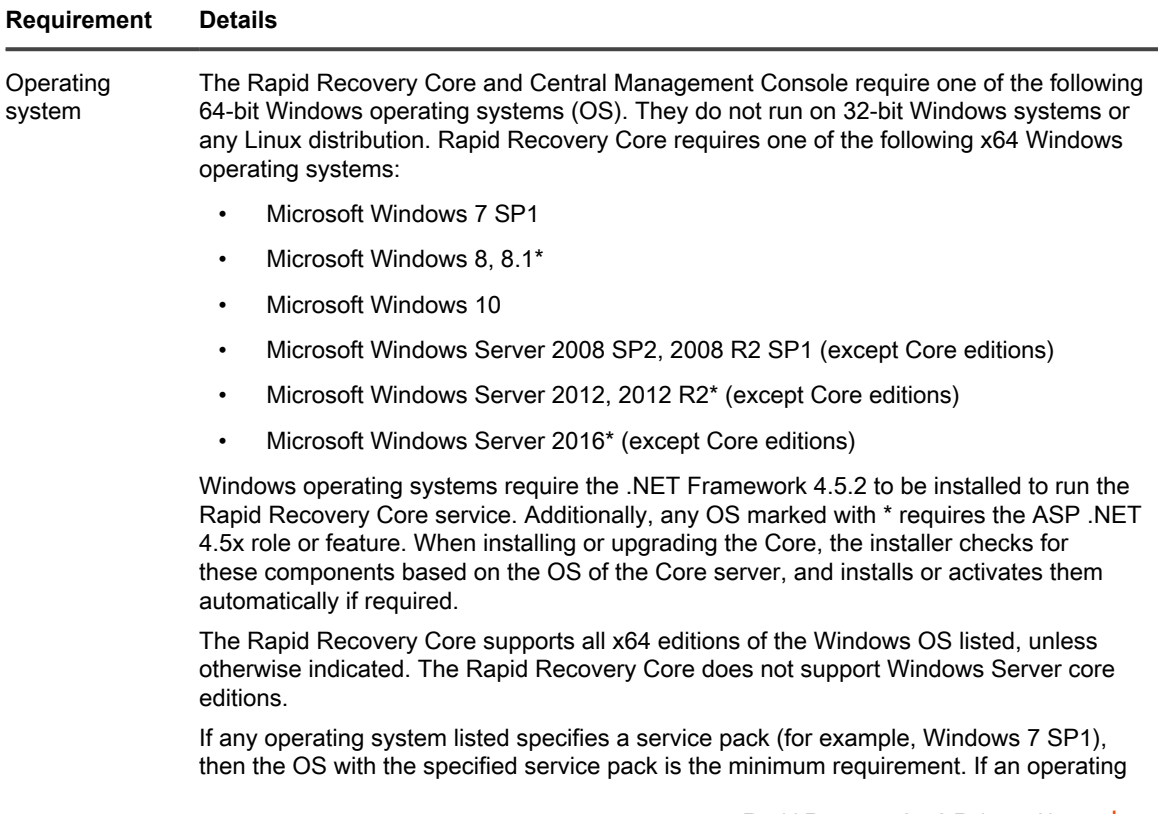

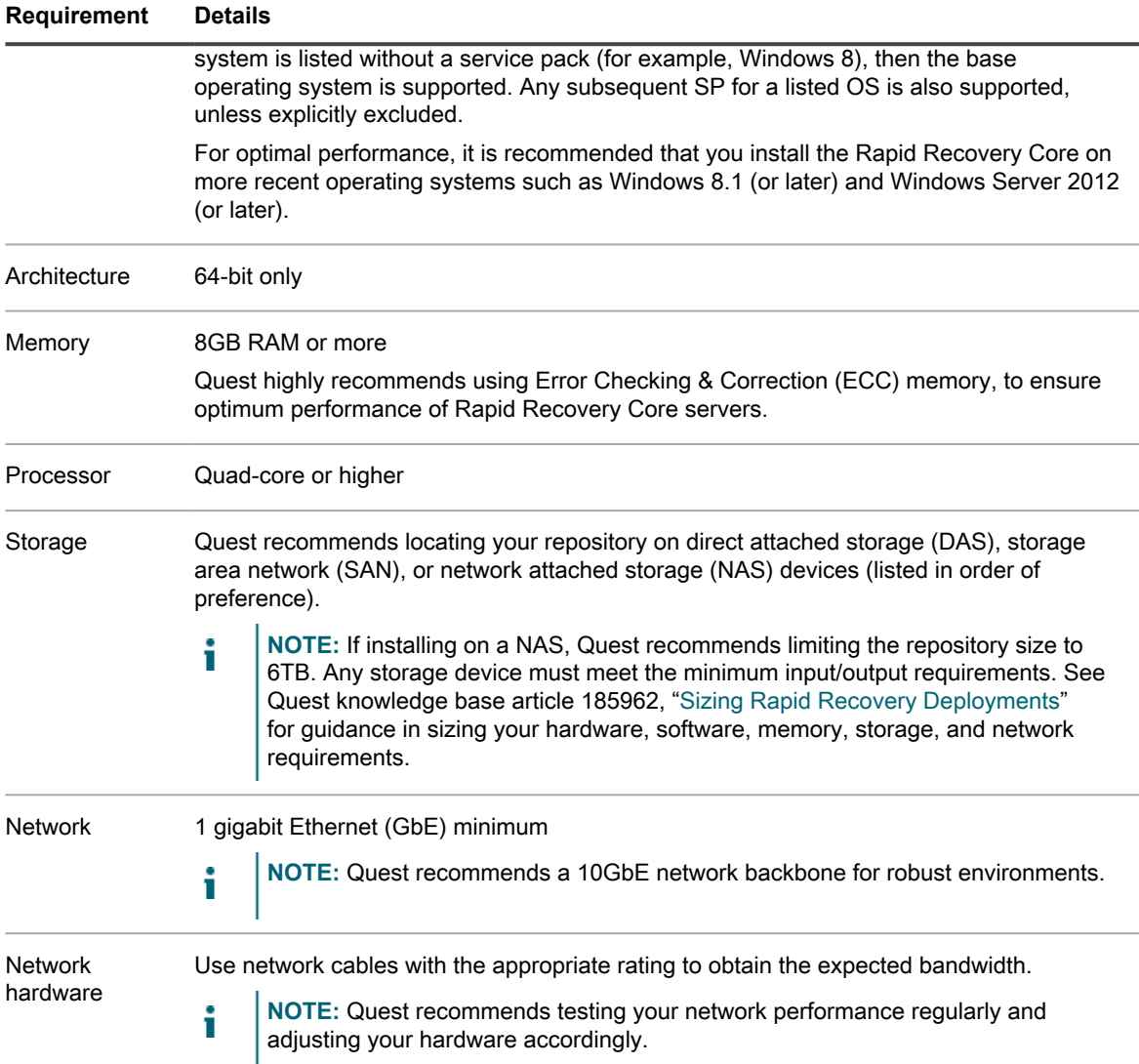

# <span id="page-23-0"></span>**Rapid Recovery Agent software requirements**

Requirements for the Rapid Recovery Agent software are described in the following table.

**NOTE:** The Rapid Recovery Agent cannot be deployed to a machine with a Linux operating system i installed using the Add-on for Kaseya. If using that add-on, you must install the Agent on a Linux machine manually. For more information, see the *Rapid Recovery User Guide*.

**Table 18. Rapid Recovery Agent software requirements**

The first column of the following table lists Agent software requirements, including operating system, architecture, memory, processor, Exchange Server, SQL Server, SharePoint, storage, network and network hardware. The second column includes specific details for each.

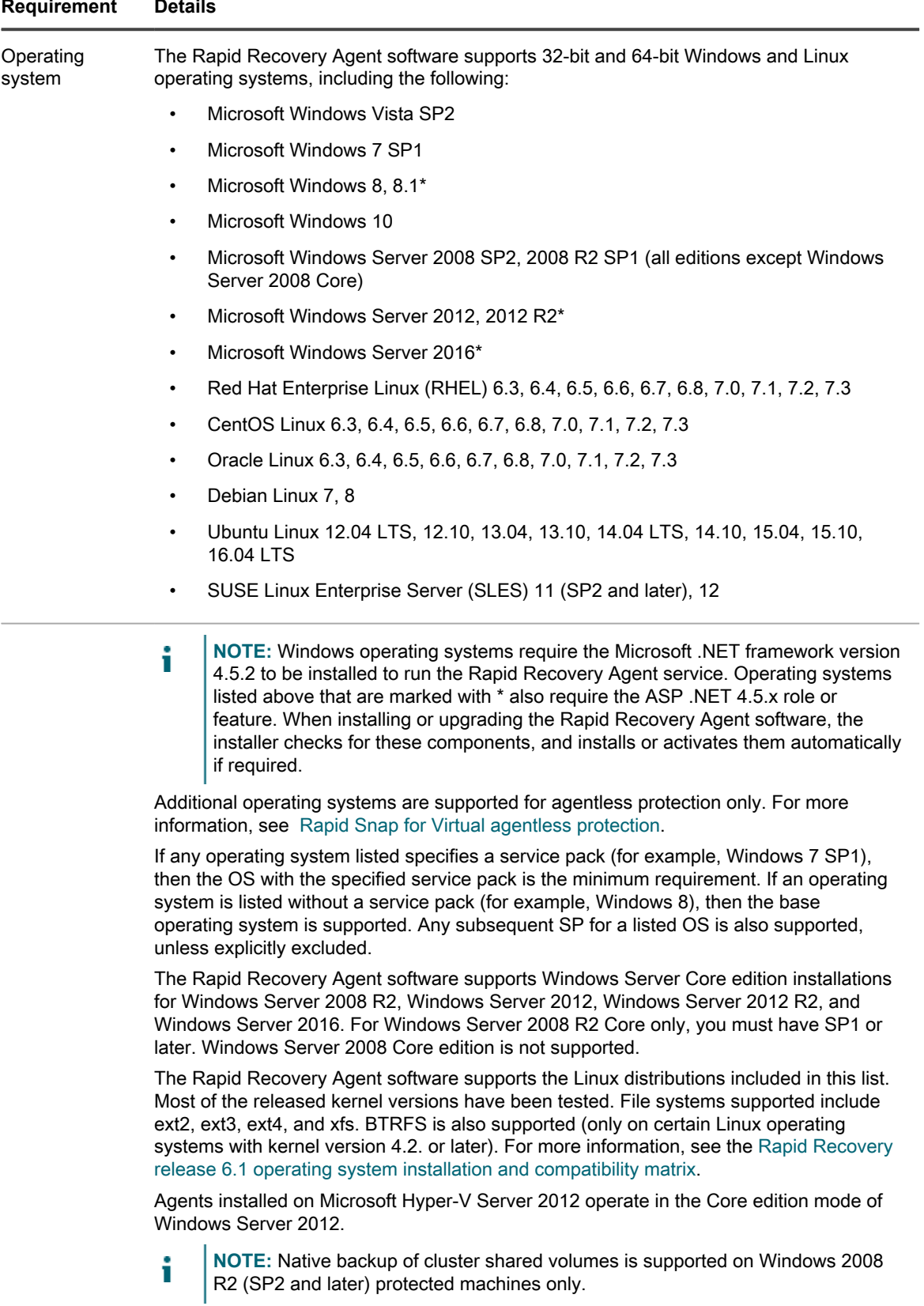

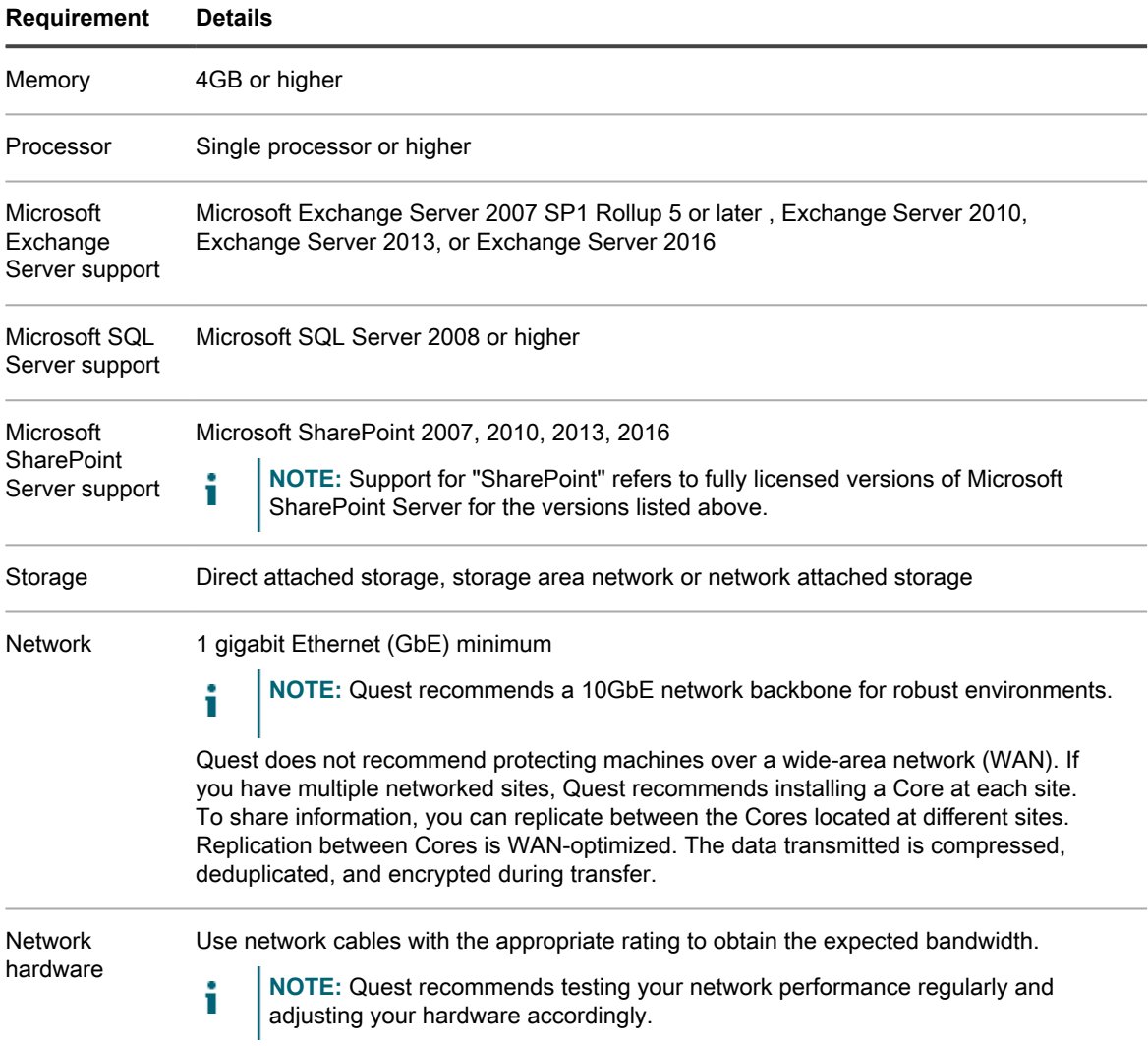

# <span id="page-25-0"></span>**Rapid Recovery Local Mount Utility software requirements**

The Local Mount Utility (LMU) is included with Rapid Recovery. You can obtain the LMU installer from the **Downloads** page from either the Core Console or the Rapid Recovery [License Portal.](https://licenseportal.com)

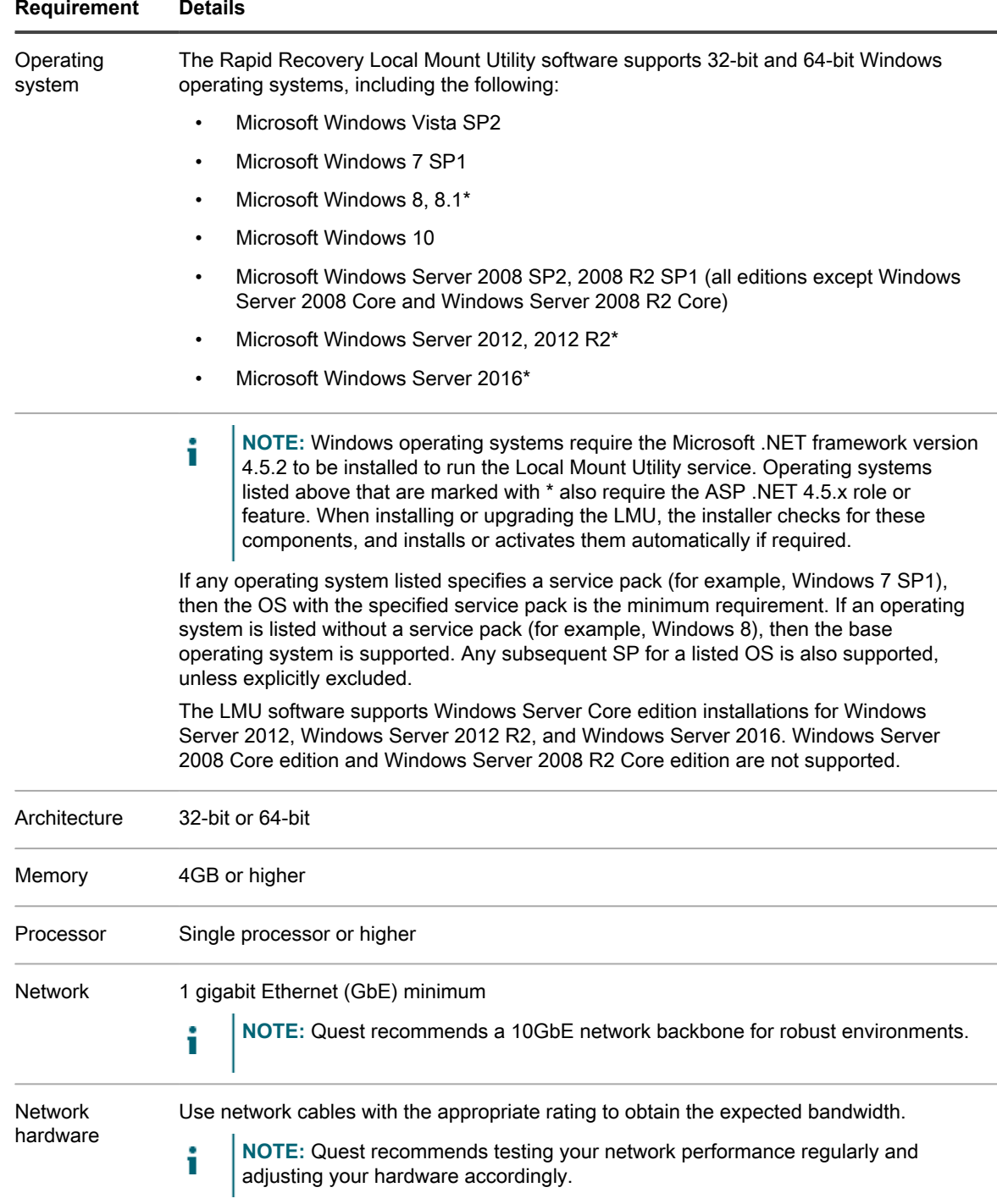

### **Table 19. Local Mount Utility software requirements**

# <span id="page-26-0"></span>**Rapid Snap for Virtual agentless protection**

The Rapid Snap for Virtual feature of Rapid Recovery lets you protect virtual machines (VMs) on specific hypervisor platforms without installing the Rapid Recovery Agent on each guest machine.

When using this feature on the Hyper-V hypervisor platform, you only install Agent on the Hyper-V host. When using this feature on VMware ESXi, the ESXi host uses native APIs to extend protection to its guest machines.

Since the Agent software is not required to be installed on every VM, this feature is known in the industry as agentless protection. On Hyper-V, we also refer to this as host-based protection.

Rapid Snap for Virtual offers several benefits, and also some restrictions. As an example, you cannot capture snapshots of dynamic volumes (such as spanned, striped, mirrored, or RAID volumes) at the volume level. You can, however, capture snapshots on dynamic volumes at the disk level. Ensure that you understand both the benefits and restrictions before using this feature. For more information, see the topic Understanding Rapid Snap for Virtual in the *Rapid Recovery User Guide*.

When using agentless or host-based protection, your VMs have the same minimum requirements for base operating system, RAM, storage, and network infrastructure as machines protected with the Rapid Recovery Agent software. For details, see the topic [Rapid Recovery Agent software requirements.](#page-23-0)

**Agentless support for other operating systems**

Rapid Recovery release 6.x uses Microsoft .NET Framework version 4.5.2, which is not supported by Windows XP SP3, Windows Vista (prior to SP2), Windows Server 2003, and Windows Server 2008. If you protected machines with these operating systems in an earlier Core version (such as AppAssure Core 5.4.3), the corresponding version of AppAssure Agent (which used an earlier version of .NET) was supported.

You can continue to protect these machines in a Rapid Recovery Core, using the earlier Agent version.

However, protected machines with these operating systems cannot be upgraded to Rapid Recovery Agent release 6.x.

Nonetheless, machines with these Windows operating systems can be protected in a Rapid Recovery release 6.x Core using one of the following methods:

- Protect virtual machines on a VMware ESXi host using agentless protection.
- Install and run an earlier compatible version of Agent on a physical or virtual machine you want to protect. For release 6.0.2, the only supported compatible Agent version for these OS is AppAssure Agent 5.4.3.

VMware ESXi environments are compatible with some operating systems that Quest does not support. For example, Windows XP SP3, Windows Vista (prior to SP2), Windows Server 2003, and Windows Server 2008 have all reached end of life with Microsoft.

During testing, the full range of Rapid Recovery features (backup, restore, replication, and export) functioned properly with these specific operating systems.

Nonetheless, use these operating systems at your own risk. Quest Support will not be able to assist you with issues for operating systems that have reached end of life, or that are listed as unsupported for Rapid Recovery Agent.

**Rapid Snap for Virtual (agentless protection) support limitations**

For a list of supported operating systems, see [Rapid Recovery release 6.1 operating system installation](#page-20-0) [and compatibility matrix.](#page-20-0) Any known limitations are included in these matrices, or as notes to the software requirements tables for the Core or the Agent, respectively. If a defect precludes the use of specific features temporarily, this information is typically reported in the release notes for any specific release. Quest strongly encourages users to review system requirements and release notes prior to installing any software version.

Quest does not fully test with unsupported operating systems. If using agentless protection to protect virtual machines with an OS not supported by the Rapid Recovery Agent software, do so at your own risk. Users are cautioned that some restrictions or limitations may apply. These restrictions may include:

- An inability to perform virtual export (one-time or continual)
- An inability to save to an archive or restore from an archive
- An inability to restore to a system volume using bare metal restore

For example, if agentlessly protecting a machine with Windows 95, attempts at virtual export to Hyper-V will fail. This failure is due to restrictions in Hyper-V support of that older operating system.

To report specific difficulties, you can contact your Quest Support representative. Reporting such difficulties lets Quest potentially include specific incompatibilities in knowledge base articles or future editions of release notes.

# <span id="page-28-0"></span>**Hypervisor requirements**

A hypervisor creates and runs virtual machines (guests) on a host machine. Each guest has its own operating system.

Using the virtual export feature of Rapid Recovery, you can perform a one-time virtual export, or define requirements for continual virtual export known as virtual standby. This process can be performed from any protected machine, physical or virtual. If a protected machine goes down, you can boot up the virtual machine to restore operations, and then perform recovery.

Rapid Recovery lets you perform virtual export to VM hosts described in the following table.

**Table 20. Hypervisor requirements supporting virtual export**

The following table lists hypervisor requirements. The first column lists each requirement: virtual machine host, guest OS, storage, and architecture. The second column specifies details for each requirement.

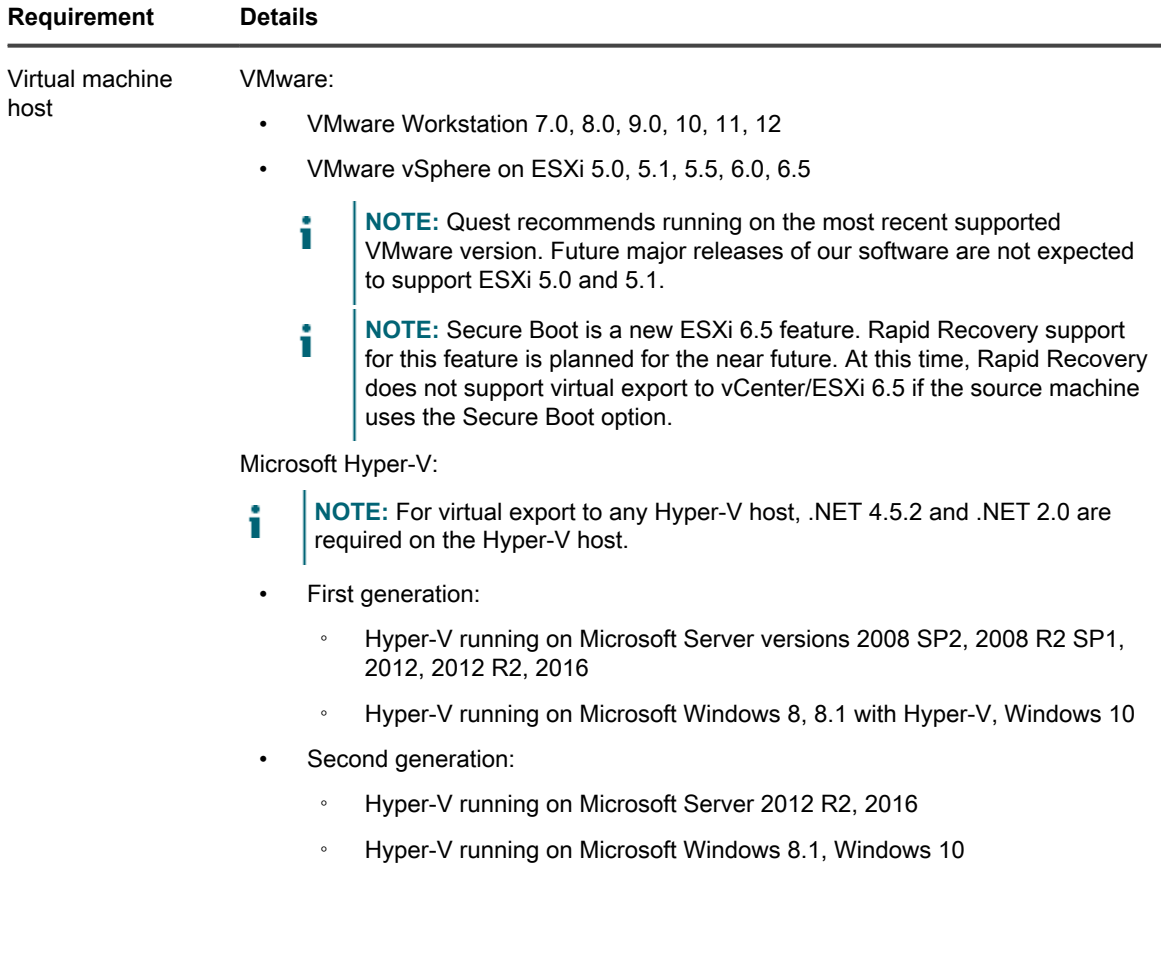

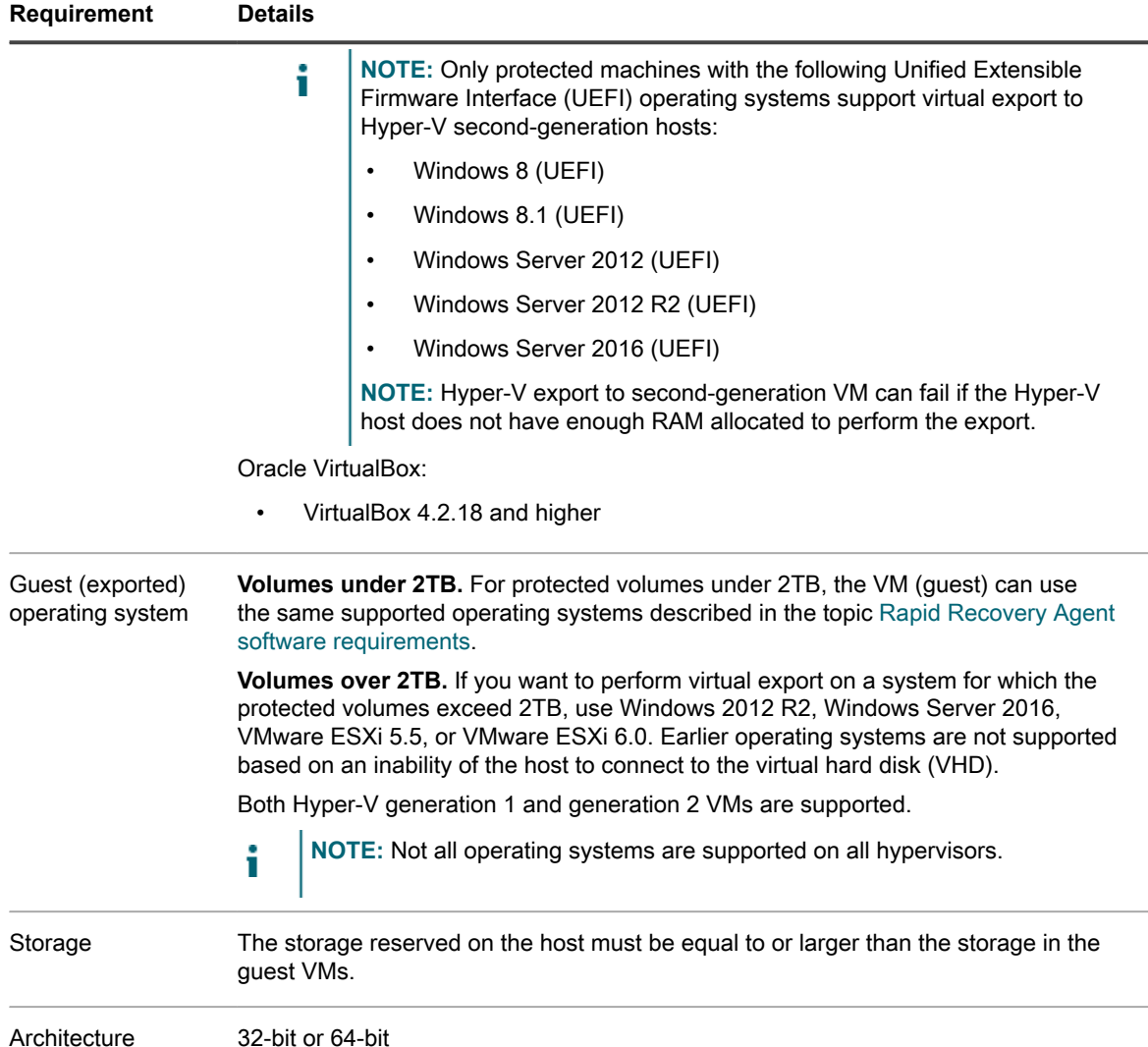

Rapid Recovery lets you protect VM hosts without installing the Rapid Recovery Agent software on each guest. This is known as agentless protection. For more information, including exclusions for agentless protection, see the *Rapid Recovery User Guide* topic "Understanding Rapid Snap for Virtual."

Agentless protection is supported as described in the following table.

**Table 21. Hypervisor requirements supporting agentless or host-based protection**

The following table lists hypervisor requirements specific to agentless (or host-based) protection. The first column lists each requirement: virtual machine host, OS, storage, and architecture. The second column specifies details for each requirement.

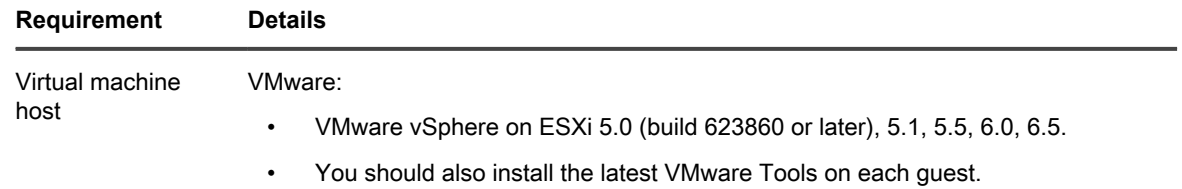

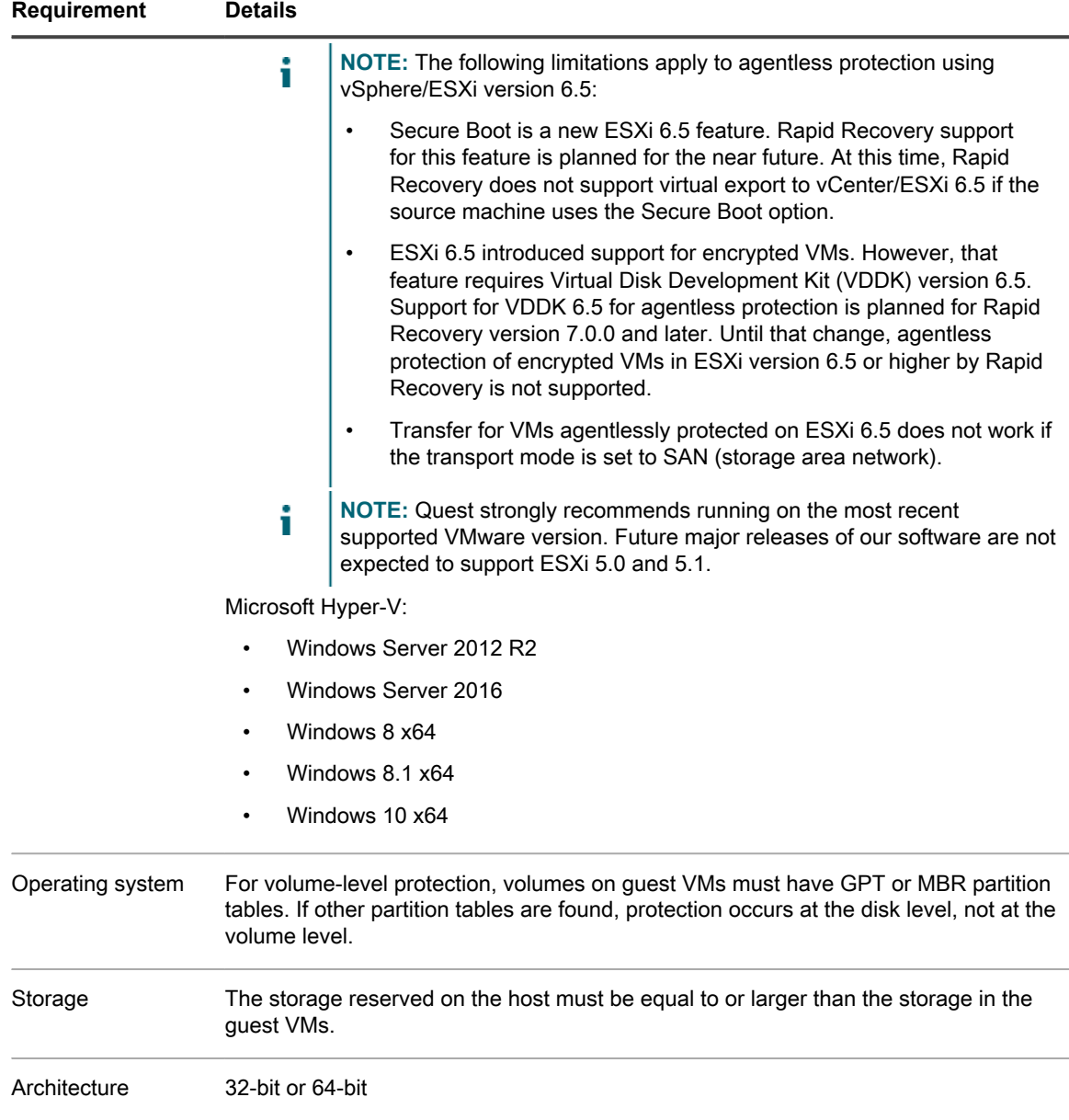

# <span id="page-30-0"></span>**DVM repository requirements**

When you create a Deduplication Volume Manager (DVM) repository, you can specify its location on a local storage volume or on a storage volume on a Common Internet File System (CIFS) shared location. If creating the repository locally on the Core server, you must allocate resources accordingly.

DVM repositories must be stored on primary storage devices. Archival storage devices such as Data Domain are not supported due to performance limitations. Similarly, repositories should not be stored on NAS filers that tier to the cloud, as these devices tend to have performance limitations when used as primary storage.

Quest recommends locating your repository on direct attached storage (DAS), storage area network (SAN), or network attached storage (NAS) devices. These are listed in order of preference. If installing on a NAS, Quest recommends limiting the repository size to 6TB. Any storage device must meet the minimum input/output requirements. For these requirements, and for additional guidance for sizing your hardware, software, memory, storage, and network requirements, see the *Rapid Recovery Sizing Guide* referenced below.

When creating a DVM repository, you are required to specify the repository size on a volume. Each DVM repository supports up to 4096 repository extents (additional storage volumes).

Quest does not support installing a Rapid Recovery Core or a repository for a Core on a cluster shared volume (CSV).

You can install multiple DVM repositories on any volume on a supported physical or virtual host. The installer lets you determine the size of a DVM repository.

**NOTE:** You can generate an on-demand or scheduled report to monitor the size and health of your i repository. For more information on generating a Repository report, see the topic Generating a report from the Core Console in the *Rapid Recovery User Guide*.

Always create your repository in a dedicated folder or directory, not the root folder on a volume. For example, if installing on a local path, use  $D$ : \Repository\ instead of  $D$ : \. The best practice is to create separate directories for data and metadata. For example,  $D:\Re\partial\Omega$  Discussion  $D:\Re\partial\Omega$ 

For more information on using Rapid Recovery, see the *Rapid Recovery User Guide*. For more information on managing Rapid Recovery licenses, see the *Rapid Recovery License Portal User Guide*. For more information on sizing your hardware, software, memory, storage, and network requirements, see the *Rapid Recovery Sizing Guide* referenced in knowledge base article 185962, "[Sizing Rapid Recovery Deployments.](https://support.quest.com/rapid-recovery/kb/185962)"

# <span id="page-31-1"></span>**License requirements**

Before you can install Rapid Recovery components, you must register at the Rapid Recovery License Portal, create an account, and obtain a license key or file, which is required to download the Rapid Recovery Core and Rapid Recovery Agent software and to configure and protect machines. To register the Core with the license portal, the server must have internet connectivity, and be able to check in with the license portal on a regular basis.

For more information about the Rapid Recovery License Portal, obtaining a license key, and registering for an account, see the *Rapid Recovery License Portal User Guide*.

# <span id="page-31-2"></span>**Quest Support policy**

For customers with a valid support agreement, Quest provides call-in or email support for the current major and minor release, when patched to the latest maintenance release. That release is known as N. Quest also fully supports N - 1 and N - 2. Intermediate versions receive limited support.

Quest describes its product lifecycle (PLC) support policy on its Support website (visit [https://support.quest.com/](https://support.quest.com/rapid-recovery/) [rapid-recovery/](https://support.quest.com/rapid-recovery/), click **Policies & PLC,** and then expand **Software Product Support Lifecycle Policy**). To understand full support, limited support, and discontinued support, consult the policy referenced above.

# <span id="page-31-0"></span>**Product licensing**

To use and manage any version of Rapid Recovery, AppAssure, or Quest DL series backup and recovery appliance software, you need two items:

### • **An account on the Rapid Recovery License Portal**.

License portal accounts are free. If you are a new user, register at [https://licenseportal.com.](https://licenseportal.com) When you register, use the email address that is on file with your Quest sales representative. If upgrading from a trial version, use the email address associated with the trial version. If you need to use a different email address, contact your Quest sales representative for assistance.

**NOTE:** This license portal was recently rebranded. If you previously registered a license portal account to use with AppAssure or Rapid Recovery, then use that account information. Previous license portal users do not need to register a new account for Rapid Recovery.

For more details about the license portal, please see the *Rapid Recovery License Portal User Guide* on our [documentation website](https://support.quest.com/rapid-recovery/release-notes-guides).

• **A software license.** Use of Rapid Recovery requires a license. You can use a trial license, which has a limited lifetime; or you can use a long-term (non-trial) license. After a trial license expires, the Rapid Recovery Core stops taking snapshots until you obtain and register a valid long-term license.

If you registered for a trial version of Rapid Recovery, the installer is configured with a trial license which you can use immediately. This temporary license is valid for 14 days, and can be extended one time by the group administrator to a 28-day license.

If you purchased a DL backup and recovery appliance, your appliance is configured with a 30-day temporary license that is activated automatically the first time you start the Core on the appliance. After you purchase software or a DL appliance, you receive by email a long-term (non-trial) license file or license number. If specified on the sales order, the license is sent to the end user email address. Otherwise, the long-term license is sent to the contact email address on the sales order.

#### **To enable a trial software license:**

When you register for a trial version, a trial license is written into the Rapid Recovery Core software installer. Simply log in to your license portal account and download the Rapid Recovery Core software. Carefully review the [Rapid Recovery system requirements,](#page-16-0) and install a Rapid Recovery Core. You can begin protecting machines and backing up immediately.

#### **To enable a purchased commercial software license (without a trial license):**

If you purchased a software license and did not start with a trial license, then you are prompted for the license from the Core Console after you install the Rapid Recovery Core. Enter the license number, or browse and locate the license file provided to you by email in your sales order. For more information, see the topic Updating or changing a license in the *Rapid Recovery User Guide*.

#### **To enable a trial DL appliance license:**

Each Quest DL series appliance contains a 30-day license that is activated automatically the first time you start the Core on the appliance.

#### **To upgrade a trial license:**

For uninterrupted backups, upgrade to a long-term license before the trial period expires. Once a trial license expires, the Rapid Recovery Core stops taking snapshots. To resume backups interrupted by the lack of a license, obtain a long-term license and enter the license information into the Core Console.

If a Core does not contact the license portal for 20 days after the grace period, it will be removed from the license pool automatically. If the Core subsequently connects to the license portal, it will be restored automatically on the license portal.

To request a license upgrade, contact your sales representative by completing the Contact Sales web form at [https://www.quest.com/register/95291/.](https://www.quest.com/register/95291/) Once you have upgraded or purchased your long-term Rapid Recovery license through your Sales representative, you receive an email that includes your new license key or file. Enter this license information in the Core Console. For more information, see the topic Updating or changing a license in the *Rapid Recovery User Guide*.

To add a license to a DL series backup and recovery appliance, see the topic Adding a license in the *Rapid Recovery User Guide*.

# <span id="page-32-0"></span>**Getting started with Rapid Recovery**

These topics provide information you can use to begin protecting your data with Rapid Recovery.

Topics include:

- [Rapid Recovery Core and Agent compatibility](#page-33-0)
- [Upgrade and installation instructions](#page-33-1)
- [Additional resources](#page-35-0)

# <span id="page-33-0"></span>**Rapid Recovery Core and Agent compatibility**

The following table provides a visual guide of the interoperability between Core and Agent software versions. This table lists versions tested for release 6.1.2.

**Table 22. Interoperability between Core and Agent versions**

This table explicitly lists compatibility between specific Agent and Core software versions.

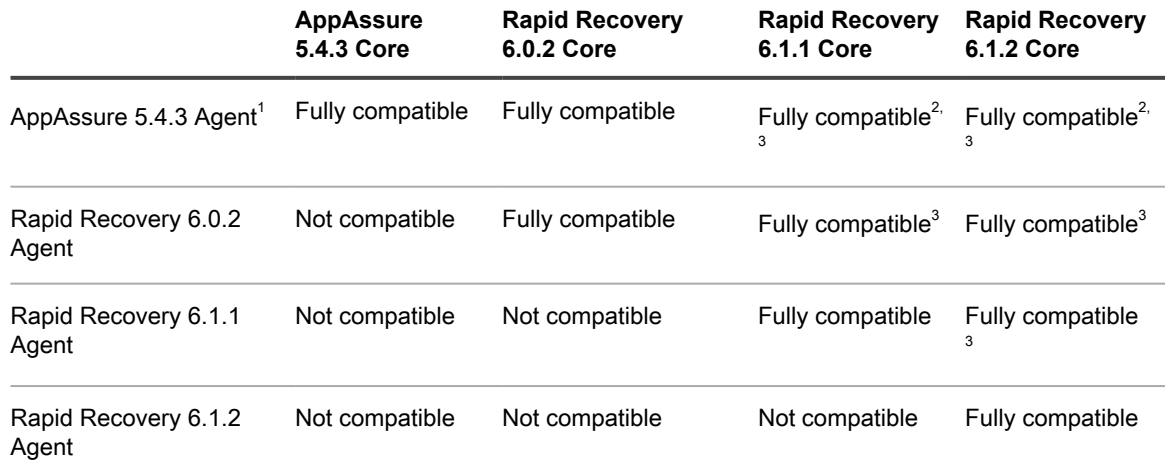

 $1$  EFI partitions on protected machines must be upgraded to Rapid Recovery Agent release 6.0.x or later to successfully restore data, perform bare metal restore, or perform virtual export.

 $^{2}$  Release 6.1 release notes erroneously indicated that 5.4.3 Agent in 6.1.0 Core was not supported. This configuration is tested and supported. See Note 1.

 $3$  Users can protect machines using older versions of the Agent software in a newer Core. Logically, newer features provided in more recent versions of Rapid Recovery Agent are not available for machines protected with older versions of Agent installed.

The matrix shows releases that have been fully tested with this release, and represent fully supported releases, plus the most recent prior release (6.1.1). Other software versions in limited support status (such as releases 6.0.1 and 6.1) have not been tested for interoperability, but are also expected to work.

Other factors affect interoperability. For example, the Rapid Snap for Virtual feature was first introduced in Rapid Recovery Core version 6.0, letting you protect VMware ESXi VMs agentlessly. Rapid Recovery release 6.1.0 expanded this support to host-based protection for Hyper-V VMs. Logically, users of Core version 5.4.3 cannot agentlessly protect any VMs. And users of Core version 6.0 cannot protect VMs on Hyper-V without installing the Agent software.

### <span id="page-33-1"></span>**Upgrade and installation instructions**

Quest recommends users carefully read and understand the *Rapid Recovery Installation and Upgrade Guide* before installing or upgrading. Specifically, when upgrading, read all topics in the chapter Upgrading to Rapid Recovery. For new installations, read all topics in the chapter Installing Rapid Recovery.

Additionally, Quest requires users to carefully review the release notes for each release, and the [Rapid Recovery](#page-16-0) [system requirements](#page-16-0) for that release, prior to upgrading. This process helps to identify and preclude potential issues. Since the release notes are updated last of all the product documents for each release, it is your best source for updated system requirements.

If upgrading from AppAssure Core release 5.4.3, or Rapid Recovery Core release 6.0.x or 6.1.x, then run the latest Core installer software on your Core server. If using replication, always upgrade the target Core before the source Core.

To protect machines using the Agent software, if upgrading from AppAssure Core release 5.4.3, or Rapid Recovery Core release 6.0.x or 6.1.x, run the latest Rapid Recovery Agent installer on each machine you want to protect. For more information, see the subtopic [Protection](#page-34-0).

You can also use the Rapid Snap for Virtual feature to protect virtual machines on supported hypervisor platforms agentlessly. Important restrictions apply. For more information on benefits or restrictions for agentless protection, see the topic Understanding Rapid Snap for Virtual in the release 6.1 edition of the *Rapid Recovery User Guide*.

Quest Software policy is to support two previous major/minor releases of Rapid Recovery. If you want to upgrade an older version, best practice is to first upgrade to the fully supported release (Rapid Recovery Core release 6.0.2), or the one prior (AppAssure Core release 5.4.3). You can then run the 6.1.2 installer for the appropriate Rapid Recovery software component.

**NOTE:** Release 6.0.1 did not include localization support. If running a localized AppAssure 5.4.3 Core in a i language other than English, upgrade to Rapid Recovery Core release 6.0.2 or later.

For more information, see the *Rapid Recovery Installation and Upgrade Guide*.

When upgrading a protected Linux machine from AppAssure Agent to Rapid Recovery Agent version 6.x, you must first uninstall AppAssure Agent. For more information and specific instructions, see the *Rapid Recovery Installation and Upgrade Guide*.

To download the Rapid Recovery Core software, you must have an account registered on the [license portal.](https://licenseportal.com) Upon successful registration, you can then download the software, carefully review the [Rapid Recovery system](#page-16-0) [requirements,](#page-16-0) and install a Rapid Recovery Core.

### **Licensing**

Trial versions of Rapid Recovery Core may include a temporary license key. A license key is required to perform uninterrupted backups, replication, or data restoration. For more information, see the following resources:

- Basic information about license keys is available in the [Product licensing](#page-31-0) section of these release notes.
- For information about managing licenses from the Rapid Recovery Core, see the topic Managing licenses in the *Rapid Recovery User Guide*.
- For complete details on licensing, see the *Rapid Recovery License Portal User Guide*.

### <span id="page-34-0"></span>**Protection**

To protect any physical or virtual machine (except VMs on VMware vSphere), you must install the Rapid Recovery Agent software. You can download Rapid Recovery Agent from the [license portal](https://licenseportal.com) to install on each machine you want to protect. You can also deploy Agent to the machines you want to protect from a properly configured Rapid Recovery Core.

If using a VMware vSphere host for your Core and protected machines, in many cases, you have the option to protect your machines without installing Rapid Recovery Agent. If using agentless protection, some limitations apply (especially for SQL Server or Exchange servers). For more information about these limitations, see the topic Understanding agentless protection in the *Rapid Recovery User Guide*.

Add your machines to protection on the Rapid Recovery Core by using the Protect Machine or Protect Multiple Machines wizard.

**NOTE:** Before protecting a cluster, you must first create a repository. For more information, see the topic i Creating a DVM repository in the in the *Rapid Recovery User Guide*. Although a repository is also required to protect a machine, you have the option to create a repository during the workflow for protecting a machine.

# <span id="page-35-0"></span>**Additional resources**

Additional information is available from the following:

- [Technical documentation](https://support.quest.com/rapid-recovery/technical-documents)
- [Videos and tutorials](https://support.quest.com/rapid-recovery/videos)
- [Knowledge base](https://support.quest.com/rapid-recovery/kb)
- [Technical support forum](https://www.quest.com/community/products/rapid-recovery/f/forum)
- [Training and certification](https://support.quest.com/rapid-recovery/training)
- [Rapid Recovery License Portal](https://licenseportal.com/)

# <span id="page-35-1"></span>**Globalization**

This section contains information about installing and operating this product in non-English configurations, such as those needed by customers outside of North America. This section does not replace the materials about supported platforms and configurations found elsewhere in the product documentation.

This release is Unicode-enabled and supports any character set. In this release, all product components should be configured to use the same or compatible character encodings and should be installed to use the same locale and regional options. This release is targeted to support operations in the following regions: North America, Western Europe and Latin America, Central and Eastern Europe, Far-East Asia, Japan. It supports bidirectional writing (Arabic and Hebrew). The release supports Complex Script (Central Asia – India, Thailand).

The release is localized to the following languages: Chinese (Simplified), French, German, Japanese, Korean, Portuguese (Brazil), Spanish.

This release has the following known capabilities or limitations:

- Rapid Recovery requires the Microsoft .NET 4.5.2 Framework. AppAssure used an earlier .NET version. There is no downgrade option available. If you upgrade from AppAssure to Rapid Recovery and then subsequently decide to use a prior version of AppAssure, you must perform a new installation of AppAssure Core and Agent.
- Logs and KB articles for Rapid Recovery are in English only.
- The Rapid Recovery Add-On for Kaseya is in English only.
- Technical product documentation for this release is in English only, except for Release Notes, which are available in all of the languages listed above.

# <span id="page-35-2"></span>**About us**

**We are more than just a name**

We are on a quest to make your information technology work harder for you. That is why we build communitydriven software solutions that help you spend less time on IT administration and more time on business innovation. We help you modernize your data center, get you to the cloud quicker and provide the expertise, security and accessibility you need to grow your data-driven business. Combined with Quest's invitation to the global community to be a part of its innovation, and our firm commitment to ensuring customer satisfaction, we continue to deliver solutions that have a real impact on our customers today and leave a legacy we are proud of. We are challenging the status quo by transforming into a new software company. And as your partner, we work

**36**

tirelessly to make sure your information technology is designed for you and by you. This is our mission, and we are in this together. Welcome to a new Quest. You are invited to Join the Innovation™.

**Our brand, our vision. Together.**

Our logo reflects our story: innovation, community and support. An important part of this story begins with the letter Q. It is a perfect circle, representing our commitment to technological precision and strength. The space in the Q itself symbolizes our need to add the missing piece — you — to the community, to the new Quest.

### **Contacting Quest**

For sales or other inquiries, visit<https://www.quest.com/contact>.

### **Technical support resources**

Technical support is available to Quest customers with a valid maintenance contract and customers who have trial versions. You can access the Quest Support Portal at [https://support.quest.com.](https://support.quest.com)

The Support Portal provides self-help tools you can use to solve problems quickly and independently, 24 hours a day, 365 days a year. The Support Portal enables you to:

- Submit and manage a Service Request.
- View Knowledge Base articles.
- Sign up for product notifications.
- Download software and technical documentation.
- View how-to videos.
- Engage in community discussions.
- Chat with support engineers online.
- View services to assist you with our product

### **Copyright © 2017 Quest Software Inc.**

### **ALL RIGHTS RESERVED.**

This guide contains proprietary information protected by copyright. The software described in this guide is furnished under a software license or nondisclosure agreement. This software may be used or copied only in accordance with the terms of the applicable agreement. No part of this guide may be reproduced or transmitted in any form or by any means, electronic or mechanical, including photocopying and recording for any purpose other than the purchaser's personal use without the written permission of Quest Software Inc.

The information in this document is provided in connection with Quest Software products. No license, express or implied, by estoppel or otherwise, to any intellectual property right is granted by this document or in connection with the sale of Quest Software products. EXCEPT AS SET FORTH IN THE TERMS AND CONDITIONS AS SPECIFIED IN THE LICENSE AGREEMENT FOR THIS PRODUCT, QUEST SOFTWARE ASSUMES NO LIABILITY WHATSOEVER AND DISCLAIMS ANY EXPRESS, IMPLIED OR STATUTORY WARRANTY RELATING TO ITS PRODUCTS INCLUDING, BUT NOT LIMITED TO, THE IMPLIED WARRANTY OF MERCHANTABILITY, FITNESS FOR A PARTICULAR PURPOSE, OR NON-INFRINGEMENT. IN NO EVENT SHALL QUEST SOFTWARE BE LIABLE FOR ANY DIRECT, INDIRECT, CONSEQUENTIAL, PUNITIVE, SPECIAL OR INCIDENTAL DAMAGES (INCLUDING, WITHOUT LIMITATION, DAMAGES FOR LOSS OF PROFITS, BUSINESS INTERRUPTION OR LOSS OF INFORMATION) ARISING OUT OF THE USE OR INABILITY TO USE THIS DOCUMENT, EVEN IF QUEST SOFTWARE HAS BEEN ADVISED OF THE POSSIBILITY OF SUCH DAMAGES. Quest Software makes no representations or warranties with respect to the accuracy or completeness of the contents of this document and reserves the right to make changes to specifications and product descriptions at any time without notice. Quest Software does not make any commitment to update the information contained in this document.

If you have any questions regarding your potential use of this material, contact:

Quest Software Inc., Attn: LEGAL Dept., 4 Polaris Way, Alisa Viejo, CA 92656.

Refer to our website (<https://www.quest.com>) for regional and international office information

### **Patents**

Quest Software is proud of our advanced technology. Patents and pending patents may apply to this product. For the most current information about applicable patents for this product, please visit our website at [https://](https://www.quest.com/legal) [www.quest.com/legal.](https://www.quest.com/legal)

### **Trademarks**

Quest, the Quest logo, and Join the Innovation are trademarks and registered trademarks of Quest Software Inc. For a complete list of Quest marks, visit [https://www.quest.com/legal/trademark-information.aspx.](https://www.quest.com/legal/trademark-information.aspx) All other trademarks and registered trademarks are property of their respective owners.

### **Legend**

- **CAUTION: A CAUTION icon indicates potential damage to hardware or loss of data if instructions** I **are not followed.**
- **WARNING: A WARNING icon indicates a potential for property damage, personal injury, or death.**
- **IMPORTANT, NOTE, TIP, MOBILE, or VIDEO:** An information icon indicates supporting information.i